# **Nokia 6700 classic: Návod na použitie**

# **Obsah**

# **[Ochrana 4](#page-3-0)**

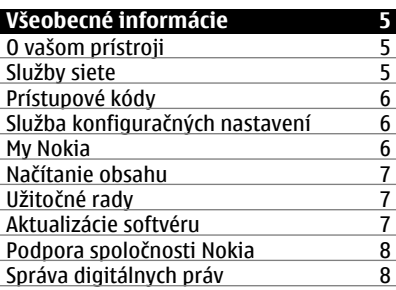

#### **Zač[íname 9](#page-8-0)** Vloženie SIM karty a batérie **9 vloženie microSD** karty **10** Vloženie microSD karty<br>Vybratie microSD karty 10 [Vybratie microSD karty 10](#page-9-0)<br>Nabitie batérie 10 [Nabitie batérie 10](#page-9-0)<br>Anténa 11 [Anténa 11](#page-10-0)<br>Remienok 12 [Remienok 12](#page-11-0)<br>Tlačidlá a súčasti 12 Tlačidlá a súčasti<br>Zapnutie a vypnutie telefónu 14 [Zapnutie a vypnutie telefónu 14](#page-13-0)<br>Pohotovostný režim 14 [Pohotovostný režim 14](#page-13-0)<br>Letový profil 16 Letový profil<br>Ovládanie klepnutím 17 Ovládanie klepnutím<br>Blokovanie klávesnice 17 [Blokovanie klávesnice 17](#page-16-0)<br>Funkcie bez SIM karty 17 Funkcie bez SIM karty

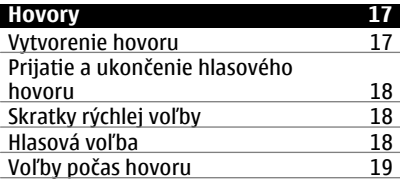

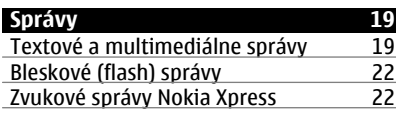

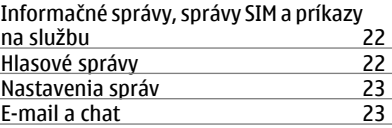

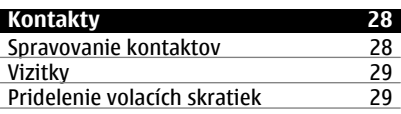

## **[Denník hovorov 30](#page-29-0)**

# **[Denník polôh 30](#page-29-0)**

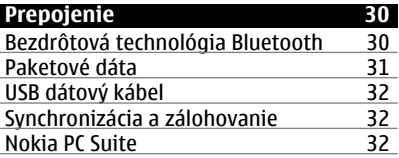

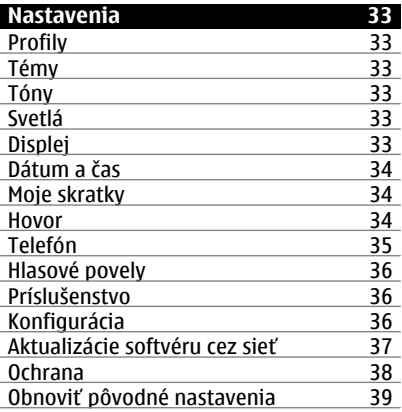

#### **[Menu operátora 39](#page-38-0)**

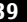

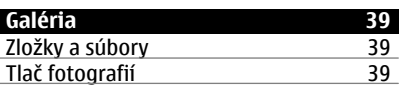

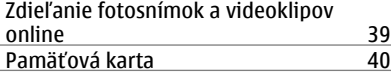

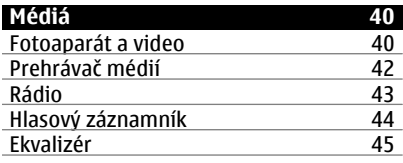

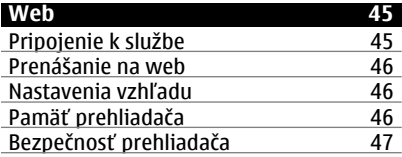

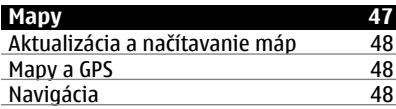

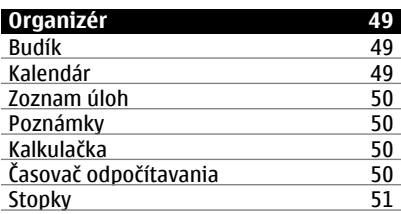

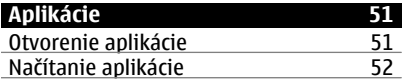

# **[Služby SIM 52](#page-51-0)**

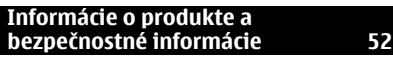

**[Register 59](#page-58-0)**

# <span id="page-3-0"></span>**Ochrana**

Prečítajte si tieto jednoduché pravidlá. Nedodržanie týchto pokynov môže byť nebezpečné alebo protizákonné. Prečítajte si celú používateľskú príručku, kde nájdete ďalšie informácie.

#### **ZAPÍNAJTE OBOZRETNE**

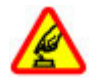

Prístroj nezapínajte, keď je používanie bezdrôtových telefónov zakázané, alebo keď by mohol spôsobiť rušenie alebo nebezpečenstvo.

#### **BEZPEČNOSŤ CESTNEJ PREMÁVKY JE PRVORADÁ**

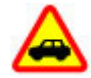

Rešpektujte všetky miestne predpisy. Ako vodič majte pri šoférovaní vždy voľné ruky, aby ste sa mohli venovať riadeniu vozidla. Pri riadení vozidla musíte mať na zreteli predovšetkým bezpečnosť cestnej premávky.

**RUŠENIE**

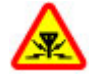

Všetky bezdrôtové prístroje sú citlivé na rušenie, ktoré môže negatívne ovplyvniť ich prevádzku.

## **VYPÍNAJTE V OBLASTIACH, KDE PLATIA OBMEDZENIA**

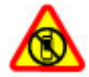

Rešpektujte všetky zákazy. Prístroj vypnite v lietadle, v blízkosti zdravotníckych zariadení, palív, chemikálií alebo oblastí, kde prebiehajú trhacie práce.

#### **ODBORNÝ SERVIS**

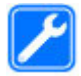

Tento výrobok smie inštalovať a opravovať iba vyškolený personál.

#### **PRÍSLUŠENSTVO A BATÉRIE**

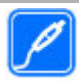

Používajte iba schválené príslušenstvo a batérie. Neprepájajte nekompatibilné výrobky.

## **ODOLNOSŤ VOČI VODE**

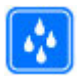

Váš prístroj nie je odolný voči vode. Uchovávajte ho v suchu.

# <span id="page-4-0"></span>**Všeobecné informácie**

#### **O vašom prístroji**

Mobilné zariadenie je schválené pre použitie v sieťach GSM 900/1800 MHz, GSM 1900 MHz a WCDMA 1900/2100 MHz (UMTS) v Slovenskej republike v rámci všeobecných povolení TÚ SR VPR-09/2001 a VPR-08/2005. Ďalšie informácie o sieťach si vyžiadajte od svojho poskytovateľa služieb.

Na vašom prístroji môžu byť predinštalované záložky a odkazy na internetové stránky tretích strán a prístroj vám môže umožniť prístup k stránkam tretích strán. Stránky tretích strán nemajú väzbu na spoločnosť Nokia a Nokia za tieto stránky nezodpovedá. Ak zvolíte prístup na takéto stránky, vykonajte opatrenia na zaistenie bezpečnosti obsahu.

#### **Výstraha:**

Pri používaní akejkoľvek funkcie tohto prístroja okrem budíka, musí byť prístroj zapnutý. Nezapínajte prístroj, ak by použitie bezdrôtového prístroja mohlo spôsobiť rušenie alebo nebezpečenstvo.

Pri používaní tohto prístroja dodržujte všetky právne predpisy a rešpektujte miestne zvyklosti, súkromie a práva iných, vrátane autorských práv. Ochrana autorských práv môže obmedziť možnosť kopírovať, upravovať alebo prenášať niektoré obrázky, hudbu a iný obsah.

Zálohujte si alebo si písomne zaznamenávajte všetky dôležité údaje, ktoré máte uložené vo svojom prístroji.

Pri pripájaní k akémukoľvek inému zariadeniu si v jeho príručke používateľa prečítajte podrobné bezpečnostné pokyny. Neprepájajte nekompatibilné výrobky.

Obrázky v tejto príručke sa môžu odlišovať od zobrazenia na vašom displeji.

Pozrite si používateľskú príručku, kde nájdete ďalšie dôležité informácie o vašom prístroji.

#### **Služby siete**

Aby ste prístroj mohli používať, potrebujete službu poskytovateľa bezdrôtových služieb. Niektoré funkcie nie sú dostupné vo všetkých sieťach; iné funkcie môžu vyžadovať osobitné dojednanie s vašim poskytovateľom služieb, aby ste ich mohli používať. Služby siete vyžadujú prenos dát. Informujte sa u svojho poskytovateľa služieb o poplatkoch vo vašej domácej sieti a pri roamingu v iných sieťach. Váš poskytovateľ služieb vám poskytne informácie o uplatňovaných poplatkoch.

Váš poskytovateľ služieb mohol požiadať, aby boli niektoré funkcie vo vašom prístroji zablokované alebo sa neaktivovali. V takomto prípade sa tieto funkcie nezobrazia v menu vášho prístroja. Váš prístroj tiež môže mať prispôsobené položky, ako napr. názvy menu, priečinok menu a ikony.

#### <span id="page-5-0"></span>**Prístupové kódy**

Ak chcete nastaviť spôsob využívania prístupových kódov a bezpečnostných nastavení v telefóne, vyberte položku **Menu** > **Nastavenia** > **Ochrana** > **Prístupové kódy**.

- Ochranný kód pomáha chrániť telefón pred neoprávneným použitím. Predvolený kód je 12345. Kód môžete zmeniť a telefón nastaviť tak, aby vyžadoval zadanie kódu. Niektoré operácie vyžadujú ochranný kód bez ohľadu na nastavenia, napríklad ak chcete obnoviť pôvodné nastavenia. Kód udržiavajte v tajnosti a na bezpečnom mieste, oddelene od prístroja. Ak zabudnete kód a telefón sa zablokuje, budete sa musieť obrátiť na servisné stredisko, kde vám môžu vyúčtovať ďalšie poplatky. Ďalšie informácie vám poskytne autorizované centrum Nokia Care alebo predajca telefónu.
- Kód PIN (UPIN), ktorý sa dodáva s kartou SIM (USIM), chráni túto kartu pred neoprávneným použitím.
- Kód PIN2 (UPIN2), ktorý sa dodáva s niektorými kartami SIM (USIM), sa vyžaduje na prístup k určitým službám.
- Kódy PUK (UPUK) a PUK2 (UPUK2) sa môžu dodávať s kartou SIM (USIM). Ak zadáte kód PIN nesprávne trikrát za sebou, zobrazí sa výzva na zadanie kódu PUK. Ak ste kódy nedostali, obráťte sa na svojho poskytovateľa služieb.
- Blokovacie heslo sa vyžaduje pri použití funkcie Blokovanie na obmedzenie prichádzajúcich a odchádzajúcich hovorov telefónu (služba siete).
- Ak chcete zobraziť alebo zmeniť nastavenia ochranného modulu prehliadača, vyberte položku **Menu** > **Nastavenia** > **Ochrana** > **Nastav. ochr. modulu**.

## **Služba konfiguračných nastavení**

Na používanie niektorých služieb siete, napríklad mobilných internetových služieb, multimediálnych správ MMS, zvukových správ Nokia Xpress alebo na synchronizáciu so vzdialeným internetovým serverom, potrebuje telefón správne konfiguračné nastavenia. Informácie o dostupnosti získate nakontaktovaním sa so svojím poskytovateľom služieb alebo s najbližším autorizovaným dílerom Nokia alebo si pozrite oblasť podpory na webovej stránke Nokia[.Pozrite si "Podpora spolo](#page-7-0)čnosti [Nokia" str. 8.](#page-7-0)

Ak ste dostali nastavenia ako konfiguračnú správu a nastavenia sa automaticky neuložili a neaktivovali, zobrazí sa **Konfiguračné nastavenia prijaté**.

Ak chcete uložiť nastavenia, vyberte **Zobraz** > **Ulož**. Ak treba, zadajte kód PIN, ktorý ste dostali od poskytovateľa služieb.

#### **My Nokia**

Môžete pre svoj telefón Nokia zdarma prijímať tipy, triky a podporu, ďalej zdarma aj skúšobný obsah, interaktívne ukážky, prispôsobenú webovú stránku a novinky o najnovších produktoch a službách Nokia.

<span id="page-6-0"></span>Získajte zo svojho telefónu čo najviac a zaregistrujte si službu My Nokia ešte dnes! Viac informácií o službe a jej dostupnosti vo vašom regiónu nájdete na [www.nokia.com/](http://www.nokia.com/mynokia) [mynokia](http://www.nokia.com/mynokia).

#### **Načítanie obsahu**

Do svojho telefónu môžete v rámci služieb siete načítať nový obsah (napríklad témy).

**Dôležité:** Používajte iba služby, ktorým dôverujete a ktoré poskytujú adekvátnu bezpečnosť a ochranu pred škodlivým softvérom.

Informácie o dostupnosti rozličných služieb a cenách získate od poskytovateľa služieb.

#### **Užitočné rady**

Ak máte otázky týkajúce sa telefónu alebo si nie ste istí, ako by mal telefón fungovať, pozrite si používateľskú príručku. Ak to nepomôže, skúste nasledujúce možnosti:

- Obnovte pôvodné nastavenia v prístroji: vypnite ho a vyberte batériu. Po niekoľkých sekundách vložte batériu a zapnite telefón.
- Obnovte pôvodné nastavenia. Pozrite si "Obnoviť [pôvodné nastavenia" str. 39.](#page-38-0)
- Aktualizujte softvér v telefóne pomocou aplikácie Nokia Software Updater, ak je dostupná. Pozrite si "Aktualizácie softvéru" str. 7.
- Navštívte webovú stránku spoločnosti Nokia alebo sa obráťte na centrum Nokia Care. [Pozrite si "Podpora spolo](#page-7-0)čnosti Nokia" str. 8.

Ak problém naďalej pretrváva, informujte sa o možnostiach opravy prístroja v autorizovanom centre Nokia Care. Pred odoslaním telefónu na opravu si vždy zálohujte alebo ukladajte údaje z telefónu na kompatibilné médium.

#### **Aktualizácie softvéru**

Spoločnosť Nokia môže vytvárať aktualizácie softvéru poskytujúce nové vlastnosti, rozšírené funkcie alebo zlepšenú výkonnosť. Tieto aktualizácie si môžete vyžiadať prostredníctvom počítačovej aplikácie Nokia Software Updater. Ak chcete aktualizovať softvér prístroja, potrebujete aplikáciu Nokia Software Updater a kompatibilný počítač s operačným systémom Microsoft Windows 2000, XP alebo Vista, širokopásmové pripojenie k internetu a kompatibilný dátový kábel na pripojenie prístroja k počítaču.

Ak chcete získať ďalšie informácie a načítať aplikáciu Nokia Software Updater, navštívte stránku [www.nokia.com/softwareupdate](http://www.nokia.com/softwareupdate) alebo miestnu webovú stránku Nokia.

Ak vaša sieť podporuje bezdrôtové aktualizácie softvéru, môžete si vyžiadať aktualizácie pomocou vášho telefónu. [Pozrite si "Aktualizácie softvéru cez](#page-36-0) sieť[" str. 37.](#page-36-0)

**Dôležité:** Používajte iba služby, ktorým dôverujete a ktoré poskytujú adekvátnu bezpečnosť a ochranu pred škodlivým softvérom.

#### <span id="page-7-0"></span>**8 Všeobecné informácie**

#### **Podpora spoločnosti Nokia**

Navštívte stránku [www.nokia.com/support](http://www.nokia.com/support) alebo webovú lokalitu miestneho zastúpenia spoločnosti Nokia, kde nájdete najnovšiu verziu tejto používateľskej príručky, dodatočné informácie, súbory na načítanie a služby pre svoj produkt Nokia.

#### **Služba konfiguračných nastavení**

Na stránke [www.nokia.com/support.](http://www.nokia.com/support)

#### **Nokia PC Suite**

Balík PC Suite a súvisiace informácie môžete nájsť na webovej lokalite spoločnosti Nokia na stránke [www.nokia.com/support.](http://www.nokia.com/support)

#### **Služby spoločnosti Nokia Care**

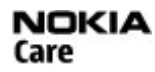

Ak chcete v prípade potreby kontaktovať centrá starostlivosti o zákazníkov Nokia Care, adresu miestneho kontaktného centra Nokia Care nájdete v zozname na stránke [www.nokia.com/customerservice.](http://www.nokia.com/customerservice)

## **Údržba**

Ak potrebujete údržbu alebo servis, najbližšie autorizované centrum Nokia Care nájdete na stránke [www.nokia.com/repair.](http://www.nokia.com/repair)

#### **Správa digitálnych práv**

Vlastníci obsahu môžu na ochranu svojho duševného vlastníctva vrátane autorských práv využívať rozličné technológie správy digitálnych práv (DRM - digital rights management). Prístroj používa pre prístup k obsahu, chránenému technológiami DRM, rôzne typy DRM softvéru. S týmto prístrojom môžete získať prístup k obsahu chránenému technológiou WMDRM 10, OMA DRM 1.0, OMA DRM 1.0 forward lock a OMA DRM 2.0. Ak niektorý DRM softvér nechráni obsah, vlastníci obsahu môžu vyžadovať zrušenie schopnosti takéhoto DRM softvéru pristupovať k novému obsahu, chránenému DRM. Takéto zrušenie prístupu môže zabrániť aj obnoveniu obsahu, chráneného DRM, ktorý sa už nachádza vo vašom prístroji. Zrušenie prístupu pre takýto DRM softvér neovplyvňuje možnosť používania obsahu chráneného inými typmi DRM alebo používania nechráneného obsahu.

Obsah chránený technológiou správy digitálnych práv (DRM) sa dodáva s priradeným aktivačným kľúčom, ktorý definuje vaše práva používať daný obsah.

Ak má váš prístroj obsah chránený OMA DRM, použite na zálohovanie aktivačných kľúčov a obsahu zálohovaciu funkciu balíka Nokia PC Suite.

Ak sa vo vašom prístroji nachádza obsah chránený technológiou WMDRM, prídete pri formátovaní pamäte prístroja o aktivačné kľúče i o obsah. O aktivačné kľúče a obsah prídete aj v prípade poškodenia súborov vo vašom prístroji. Strata aktivačných kľúčov <span id="page-8-0"></span>alebo obsahu môže obmedziť vaše možnosti opätovného použitia rovnakého obsahu v prístroji. Ďalšie informácie si vyžiadajte od svojho poskytovateľa služieb.

# **Začíname**

#### **Vloženie SIM karty a batérie**

Bezpečné vybratie. Pred vybratím batérie prístroj vždy vypnite a odpojte od nabíjačky.

S týmto telefónom sa má používať batéria BL-6Q. Vždy používajte originálne batérie Nokia. [Pozrite si "Návod na overenie pravosti batérií Nokia" str. 53.](#page-52-0)

Karta SIM a jej kontakty sa môžu ľahko poškodiť poškriabaním alebo ohnutím, preto buďte opatrní pri vkladaní, vyberaní a pri manipulácii s ňou.

1 Zložte zadný kryt.

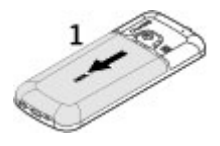

2 Vložte kartu SIM do slotu karty kontaktmi smerom nadol.

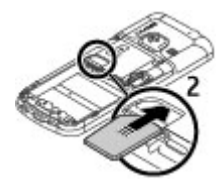

3 Vložte batériu pričom dbajte na správnu orientáciu kontaktov batérie.

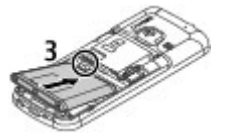

4 Znova nasaďte zadný kryt.

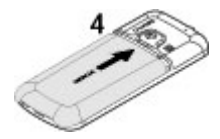

#### <span id="page-9-0"></span>**Vloženie microSD karty**

Používajte iba kompatibilné karty microSD schválené spoločnosťou Nokia pre tento prístroj. Spoločnosť Nokia sa riadi schválenými priemyselnými normami pre pamäťové karty, ale karty niektorých značiek nemusia byť úplne kompatibilné s týmto prístrojom. Pri použití nekompatibilnej karty môže dôjsť k poškodeniu karty a prístroja a môže dôjsť aj k porušeniu dát, uložených na karte.

Váš telefón podporuje karty microSD až do 8 GB.

- 1 Zložte zadný kryt.
- 2 Vložte kartu do držiaka karty microSD kontaktmi smerom nadol.

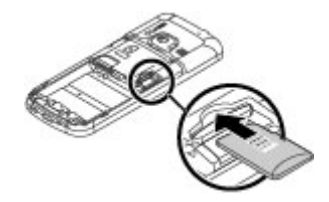

3 Znova nasaďte zadný kryt.

#### **Vybratie microSD karty**

- 1 Snímte zadný kryt prístroja.
- 2 Vytiahnite kartu.

#### **Nabitie batérie**

Batéria bola pri výrobe čiastočne nabitá. Ak prístroj signalizuje nízku úroveň nabitia, postupujte takto:

1 Zapojte nabíjačku do sieťovej zásuvky v stene.

<span id="page-10-0"></span>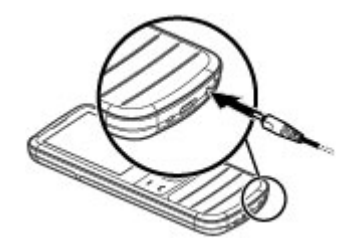

- 2 Zapojte nabíjačku do prístroja.
- 3 Ak prístroj signalizuje, že je batéria úplne nabitá, odpojte nabíjačku od prístroja a potom od sieťovej zásuvky.

Batériu môžete tiež nabíjať zdrojom počítača cez USB kábel.

- 1 Pripojte USB kábel do USB portu počítača a do vášho prístroja.
- 2 Keď je batéria úplne nabitá, odpojte kábel USB.

Batériu nie je potrebné nabíjať konkrétny čas. Počas nabíjania je možné prístroj používať. Ak je batéria úplne vybitá, môže trvať niekoľko minút, kým sa na displeji objaví indikátor nabíjania a kým budete môcť začať telefonovať.

Nabíjanie prístroja počas počúvania rádia môže mať vplyv na kvalitu príjmu.

#### **Anténa**

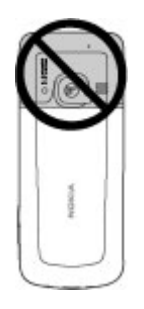

Váš prístroj môže mať interné a externé antény. Nedotýkajte sa zbytočne antény, keď vysiela alebo prijíma signály. Kontakt s anténou zhoršuje kvalitu rádiovej komunikácie a môže spôsobiť, že prístroj bude v takomto prípade pracovať s vyšším výkonom a zníži sa výdrž batérie.

Na obrázku je oblasť antény vyznačená sivou farbou.

# <span id="page-11-0"></span>**12 Začíname**

#### **Remienok**

- 1 Zložte zadný kryt.<br>2 Prevlečte šnúrku a
- 2 Prevlečte šnúrku a utiahnite ju.
- 3 Znova nasaďte zadný kryt.

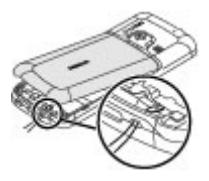

#### **Tlačidlá a súčasti**

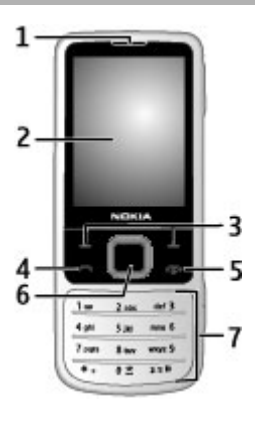

- **1** Slúchadlo
- **2** Displej
- **3** Ľavé a pravé výberové tlačidlá
- **4** Tlačidlo Hovor
- **5** Tlačidlo Koniec/vypínač
- **6** Navigačné tlačidlo Navi™, ďalej označované ako navigačné tlačidlo
- **7** Klávesnica

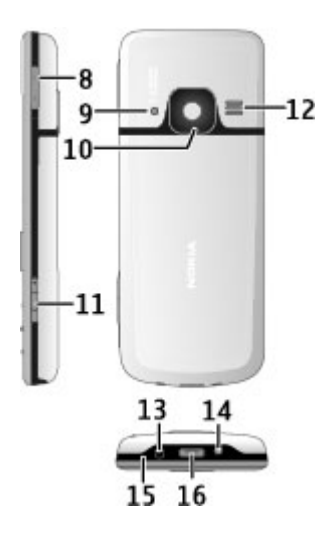

- Tlačidlá hlasitosti
- Blesk fotoaparátu
- Objektív fotoaparátu
- Tlačidlo Zachyť
- Reproduktor
- Zásuvka pre nabíjačku
- Očko pre šnúrku
- Mikrofón
- USB konektor

#### <span id="page-13-0"></span>**Zapnutie a vypnutie telefónu**

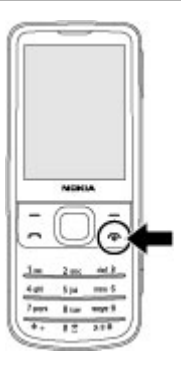

Ak chcete zapnúť alebo vypnúť telefón, stlačte a pridržte vypínač.

Ak si telefón vyžiada kód PIN, zadajte ho (zobrazí sa ako \*\*\*\*).

Ak si telefón vyžiada zadanie času a dátumu, zadajte miestny čas, vyberte časové pásmo vášho umiestnenia vyjadrené ako časový rozdiel oproti greenwichskému času (GMT) a zadaite dátum. [Pozrite si "Dátum a](#page-33-0) čas" str. 34.

Keď prvýkrát zapnete telefón, môže sa zobraziť výzva na prevzatie konfiguračných nastavení od poskytovateľa služieb (služba siete).

#### **Pohotovostný režim**

Keď je telefón pripravený na použitie a nezadáte žiadne znaky, nachádza sa v pohotovostnom režime.

#### **Displej**

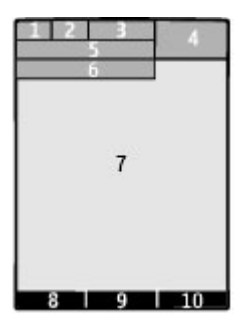

- <span id="page-14-0"></span>**1** Intenzita signálu celulárnej siete  $\P$ **III**<br>2 Úroveň nabitia batérie
- **2** Úroveň nabitia batérie
- **3** Indikátory
- **4** Hodiny
- **5** Názov siete alebo logo operátora
- **6** Dátum
- **7** Displej
- **8** Funkcia ľavého výberového tlačidla
- **9** Funkcia navigačného tlačidla
- **10** Funkcia pravého výberového tlačidla

Funkcie pravého a ľavého výberového tlačidla možno meniť. [Pozrite si "](#page-33-0) Ľavé a pravé výberové tlač[idlá " str. 34.](#page-33-0)

#### **Domáca obrazovka**

V režime domácej obrazovky sa zobrazuje zoznam vybratých funkcií telefónu a informácií, ku ktorým môžete priamo pristupovať.

Vyberte položku **Menu** > **Nastavenia** > **Displej** > **Domáca obrazovka**.

Ak chcete aktivovať režim domácej obrazovky, vyberte položku **Režim Domácej obr.**.

Ak chcete organizovať a zmeniť režim domácej obrazovky, vyberte položku **Prispôsobiť zobraz.**.

Ak chcete vybrať tlačidlo, ktoré sa má používať na zapnutie režimu domácej obrazovky, vyberte položku **Tlačidlo Domácej obr.**.

V závislosti od tohto nastavenia sa v režime domácej obrazovky pohybujte v zozname stláčaním navigačného tlačidla nahor alebo nadol a vyberte položku **Zvoľ**, **Ukáž** alebo **Uprav**. Šípka indikuje, že je k dispozícii ďalšia informácia. Navigáciu zastavíte výberom položky **Ukonči**.

#### **Skratky**

Keď je prístroj v pohotovostnom režime alebo v režime domácej obrazovky, môžete používať nasledujúce skratky.

#### **Zobrazenie neprijatých a prijatých hovorov a volaných čísel**

Stlačte tlačidlo Hovor. Ak chcete uskutočniť hovor, prejdite na číslo alebo meno a stlačte tlačidlo Hovor.

**Spustenie webového prehliadača** Stlačte a pridržte **0**.

**Volanie do hlasovej schránky** Stlačte a pridržte **1**.

#### <span id="page-15-0"></span>**Použitie iných tlačidiel ako skratiek**

[Pozrite si "Skratky rýchlej vo](#page-17-0)ľby" str. 18.

#### **Indikátory**

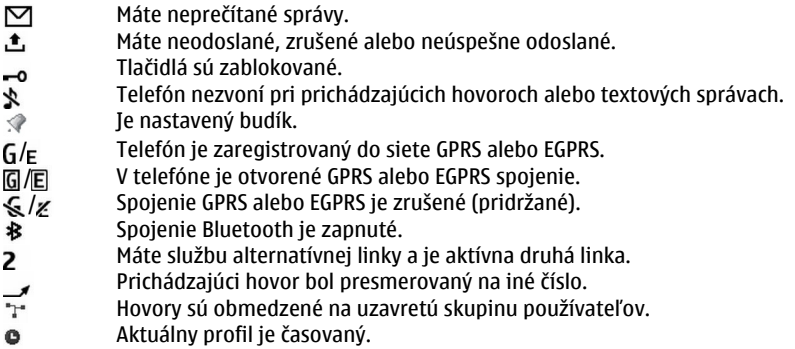

#### **Letový profil**

Letový profil používajte v prostredí citlivom na rádiové vlny, aby sa v prístroji vypli všetky funkcie s rádiovými fekvenciami. Stále však máte prístup k off-line hrám, kalendáru a telefónnym číslam. Pri aktívnom letovom profile sa zobrazí  $\rightarrow$ .

#### **Aktivácia letového profilu**

Vyberte **Menu** > **Nastavenia** > **Profily** > **Letový** > **Aktivovať** alebo **Prispôsobiť**.

#### **Deaktivácia letového profilu**

Vyberte niektorý iný profil.

#### **Výstraha:**

V letovom profile nemôžete volať a prijímať hovory, a to ani na tiesňové čísla, a nemôžete používať žiadne funkcie, ktoré si vyžadujú pokrytie sieťou. Aby ste mohli volať, musíte najskôr aktivovať funkcie telefonovania zmenou profilu. Ak je prístroj zablokovaný, zadajte odblokovací kód.

Ak potrebujete uskutočniť tiesňové volanie a prístroj je zablokovaný a v letovom režime, mali by ste mať možnosť zadať tiesňové číslo do políčka pre odblokovací kód a vybrať "Hovor". Prístroj potvrdí, že sa chystáte opustiť letový režim za účelom tiesňového hovoru.

#### <span id="page-16-0"></span>**Ovládanie klepnutím**

Ovládanie klepnutím umožňuje rýchlo stlmiť zvuk a odmietnuť hovory a tóny signalizácií a zobraziť hodiny iba dvojím klepnutím na zadnú alebo prednú časť telefónu.

Ak chcete aktivovať funkciu ovládania klepnutím a odozvu na vibrácie, vyberte **Menu** > **Nastavenia** > **Telefón** > **Nast. funkcie Sensor**.

#### **Stlmenie hovorov alebo signalizácií**

Dvakrát klepnite na telefón.

#### **Odmietnutie hovoru alebo odloženie stlmenej signalizácie**

Znova dvakrát klepnite na telefón.

#### **Zobrazenie hodín**

Dvakrát klepnite na telefón.

Ak zmeškáte hovor alebo dostanete nové správy, musíte je zobraziť predtým, než môžete pozrieť hodiny.

#### **Blokovanie klávesnice**

Ak chcete zablokovať klávesnicu, aby ste zabránili náhodnému stláčaniu tlačidiel, vyberte **Menu** a do 3,5 sekundy stlačte tlačidlo **\***.

Ak chcete odblokovať klávesnicu, vyberte **Odblokuj** a do 1,5 sekundy stlačte tlačidlo **\***. Ak sa zobrazí výzva, zadajte odblokovací kód.

Keď je klávesnica zablokovaná, môžete prijať hovor stlačením tlačidla Hovor. Keď hovor ukončíte alebo odmietnete, klávesnica sa automaticky zablokuje.

Ďalšie funkcie sú automatická ochrana tlačidiel a bezpečnostná ochrana tlačidiel. [Pozrite si "Telefón" str. 35.](#page-34-0)

Aj keď je prístroj alebo klávesnica zablokovaná, je možné volať na oficiálne tiesňové číslo naprogramované vo vašom prístroji.

#### **Funkcie bez SIM karty**

Niektoré funkcie telefónu je možné používať aj bez vloženej SIM karty, napríklad funkcie Organizéru a hry. Niektoré funkcie sa v ponuke zobrazia nevysvietené a nebude ich možné používať.

## **Hovory**

#### **Vytvorenie hovoru**

Hlasový hovor môžete vytvoriť viacerými spôsobmi:

• Zadajte telefónne číslo vrátane kódu oblasti a stalčte tlačidlo Hovor.

<span id="page-17-0"></span>Pri medzinárodných hovoroch stlačte dvakrát **\*** pre medzinárodnú predvoľbu (znak + nahrádza prístupový kód do medzinárodnej siete), zadajte kód krajiny, medzimestskú predvoľbu bez počiatočnej nuly, ak je to potrebné a telefónne číslo.

- Na prístup k denníku hovorov raz stlačte v režime domovskej stránky tlačidlo Hovor. Vyberte číslo alebo meno a stlačte tlačidlo Hovor.
- Vyhľadajte meno alebo telefónne číslo, ktoré ste uložili v zozname kontaktov. [Pozrite si "Spravovanie kontaktov" str. 28.](#page-27-0)

Ak chcete počas hovoru nastaviť hlasitosť, stláčajte tlačidlo hlasitosti nahor alebo nadol.

#### **Prijatie a ukončenie hlasového hovoru**

Ak chcete prijať prichádzajúci hovor, stlačte tlačidlo Volať. Ak chcete hovor ukončiť, stlačte tlačidlo Koniec.

Ak chcete odmietnuť prichádzajúci hovor, stlačte tlačidlo Koniec. Ak chcete stlmiť tón zvonenia, vyberte položku **Stíš**.

#### **Skratky rýchlej voľby**

Priraď te telefónne číslo k niektorému tlačidlu rýchlej voľby (2 – 9). [Pozrite si "Pridelenie](#page-28-0) [volacích skratiek" str. 29.](#page-28-0)

Hovor môžete uskutočniť pomocou skratiek rýchlej voľby jedným z uvedených spôsobov:

- Stlačte číselné tlačidlo a potom tlačidlo Hovor.
- Ak ste vybrali **Menu** > **Nastavenia** > **Hovor** > **Rýchla voľba** > **Zapnutá**, stlačte a pridržte číslicové tlačidlo.

#### **Hlasová voľba**

Hovor uskutočníte tak, že vyslovíte meno, ktoré je uložené v zložke Kontakty.

Keďže hlasové povely sú závislé od jazyka, pred používaním hlasových povelov musíte vybrať položku **Menu** > **Nastavenia** > **Telefón** > **Nastavenia jazyka** > **Jazyk telefónu** a príslušný jazyk.

**Upozornenie:** Používanie hlasových menoviek môže byť problematické napríklad v hlučnom prostredí alebo v tiesni, preto by ste sa nikdy nemali spoliehať výlučne na voľbu hlasom.

- 1 V režime domovskej stránky stlačte a podržte pravé výberové tlačidlo.Ozve sa krátky tón a zobrazí sa **Hovorte po zaznení tónu**.
- 2 Vyslovte meno kontaktu, ktorému chcete zavolať. Ak sa hlas rozpozná úspešne, zobrazí sa zoznam so zodpovedajúcimi kontaktmi. Telefón prehrá hlasový povel prvého zhodného kontaktu v zozname. Ak to nie je správny povel, prejdite na ďalšiu položku.

#### <span id="page-18-0"></span>**Voľby počas hovoru**

Niektoré možnosti, ktoré môžete využiť počas hovoru sú službami siete. Informácie o ich dostupnosti si vyžiadajte od svojho poskytovateľa služieb.

Počas hovoru vyberte **Voľby** a dostupnú možnosť.

# **Správy**

Môžete čítať, písať, posielať a ukladať textové a multimediálne správy, e-maily, zvukové a bleskové správy. Služby správ môžete použiť iba vtedy, keď sú podporované sieťou alebo vašim poskytovateľom služieb.

#### **Textové a multimediálne správy**

Môžete vytvoriť správu a voliteľne pripojiť napríklad obrázok. Ak je pripojený súbor, telefón automaticky zmení textovú správu na multimediálnu správu.

#### **Textové správy**

Váš prístroj podporuje textové správy prekračujúce limit pre jednu správu. Dlhšie správy sa odošlú ako dve alebo viaceré správy. Za takéto správy môže poskytovateľ služieb účtovať zodpovedajúce poplatky. Znaky s diakritikou alebo inými značkami a znaky niektorých jazykov zaberajú viac miesta, čím obmedzujú počet znakov, ktoré možno odoslať v jednej správe.

Zobrazí sa celkový počet zostávajúcich znakov a počet správ potrebných na odoslanie.

Aby ste mohli odosielať správy, v zariadení musí byť uložené správne číslo centra správ. Toto číslo je obvykle predvolene nastavené prostredníctvom karty SIM. Ak chcete dané číslo nastaviť manuálne, vyberte položku **Menu** > **Správy** > **Nastav. správ** > **Textové správy** > **Centrá správ** > **Pridať centrum** a zadajte názov a číslo od poskytovateľa služieb.

#### **Písanie textu Textové režimy**

Ak chcete zadať text (napríklad pri písaní správy), môžete použiť tradičné alebo prediktívne písanie textu.

Pri písaní textu stlačením a pridržaním **Voľby** prepnete medzi tradičným písaním textu, indikovaným  $\setminus$ a prediktívnym písaním indikovaním  $\setminus$ a. Nie všetky jazyky podporujú prediktívne písanie textu.

O veľkosti vkladaných písmen informujú symboly Abc, abc a ABC.

Ak chcete zmeniť veľkosť písmen, stlačte **#**. Ak chcete prepnúť medzi režimom písmen a číslicovým režimom, indikovaným 123, stlačte a pridržte # a vyberte Režim čísel. Ak chcete prepnúť z číslicového režimu do režimu písmen, stlačte a podržte **#**.

<span id="page-19-0"></span>Ak chcete nastaviť jazyk pri písaní, vyberte **Voľby** > **Jazyk pri písaní**.

#### **Tradičné písanie textu**

Opakovane stláčajte číslicové tlačidlá 2-9, až sa zobrazí požadovaný znak. Znaky k dispozícii závisia od vybraného jazyka písania.

Ak je ďalšie písmeno, ktoré chcete napísať, umiestnené na tom istom tlačidle ako predchádzajúce, počkajte kým sa objaví kurzor a zadajte písmeno.

Pre prístup k najbežnejším interpunkčným znamienkam a špeciálnym znakom slačte opakovane **1**. Pre prístup do zoznamu špeciálnych znakov stlačte **\***. Ak chcete vložiť medzeru, stlačte **0**.

## **Prediktívne písanie**

Prediktívne písanie je založené na zabudovanom slovníku, do ktorého možno tiež pridávať nové slová.

- 1 Začnite písať slovo pomocou tlačidiel **2** až **9**. Každé písmeno zadajte jedným stlačením tlačidla.
- 2 Ak chcete potvrdiť slovo, rolujte doprava a zadajte medzeru.
	- Ak slovo nie je správne, stlačte opakovane **\*** a vyberte slovo zo zoznamu.
	- Ak sa za slovom zobrazí otáznik ?, slovo, ktoré chcete napísať, sa v slovníku nenachádza. Ak chcete toto slovo pridať do slovníka, vyberte **Hláskuj**. Napíšte slovo pomocou tradičného zadávania a vyberte **Ulož**.
	- Ak chcete písať zložené slová, zadajte najprv prvú časť slova a rolovaním vpravo ho potvrďte. Napíšte poslednú časť slova a potvrďte slovo.
- 3 Začnite písať nasledujúce slovo.

#### **Multimediálne správy**

Multimediálna správa môže obsahovať text, obrázky a audio- alebo videoklipy.

Multimediálne správy môžu prijímať a zobrazovať iba prístroje vybavené kompatibilnými funkciami. V závislosti od prijímajúceho zariadenia sa môže vzhľad správ líšiť.

Bezdrôtová sieť môže obmedzovať veľkosť MMS správ. Ak vložený obrázok prekročí tento limit, môže ho prístroj zmenšiť, aby bolo obrázok možné odoslať v MMS.

**Dôležité:** Buďte opatrní pri otváraní správ. Správy môžu obsahovať nebezpečný softvér alebo byť iným spôsobom škodlivé pre váš prístroj alebo počítač.

Informácie o dostupnosti a predplatení služby multimediálnych správ (MMS) získate od poskytovateľa služieb.

#### <span id="page-20-0"></span>**Vytvorenie textovej alebo multimediálnej správy**

- 1 Vyberte **Menu** > **Správy** > **Vytvoriť správu** > **Správa**.
- 2 Ak chcete pridať príjemcov, posuňte sa do poľa **Komu:** a zadajte číslo alebo emailovú adresu. Pomocou voľby **Pridaj** môžete zvoliť príjemcov z dostupných možností. Ak chcete pridať príjemcov a predmety a nastaviť možnosti odoslania, vyberte **Voľby**.
- 3 Prejdite na pole **Text:** a zadajte text správy.
- 4 Ak chcete k správe pripojiť obsah, posuňte sa na panel príloh v spodnej časti displeja a vyberte požadovaný typ obsahu.
- 5 Ak chcete poslať správu, vyberte **Pošli**.

Typ správy je vyznačený navrchu displeja a mení sa automaticky v závislosti od obsahu správy.

Poskytovatelia služieb môžu účtovať rozdielne platby podľa typu správy. Ďalšie informácie si vyžiadajte od svojho poskytovateľa služieb.

#### **Čítanie správ a odpovedanie**

**Dôležité:** Buďte opatrní pri otváraní správ. Správy môžu obsahovať nebezpečný softvér alebo byť iným spôsobom škodlivé pre váš prístroj alebo počítač.

Telefón vás upozorní na prijatú správu. Ak chcete správu zobraziť, vyberte položku **Ukáž**. Ak prijmete viac správ, zo zložky prijatých správ vyberte požadovanú správu a položku **Otvor**. Ak si chcete pozrieť všetky časti správy, použite navigačné tlačidlo.

Ak chcete na správu odpovedať, vyberte položku **Odpoveď**.

#### **Odosielanie správ Odosielanie správ**

Ak chcete poslať správu, vyberte **Poslať**. Telefón uloží správu v zložke **Na odoslanie** a posielanie sa spustí.

**Upozornenie:** Ikona alebo text oznamujúci odoslanie správy na displeji vášho prístroja neindikuje, že bola správa doručená zamýšľanému príjemcovi.

Ak sa odosielanie správy preruší, telefón sa niekoľkokrát pokúsi o jej opätovné odoslanie. Ak sa to nepodarí, správa zostane v zložke **Na odoslanie**. Ak chcete zrušiť odosielanie správ v zložke **Na odoslanie**, vyberte položku **Voľby** > **Zrušiť posielanie**.

Ak chcete uložiť odoslané správy v zložke **Odosl. položky**, vyberte položku **Menu** > **Správy** > **Nastav. správ** > **Všeobec. nastavenia** > **Uložiť odosl. správy**.

## **Usporiadajte svoje správy**

Telefón uloží prijaté správy v zložke **Prijaté**. Usporiadajte svoje správy v zložke uložených správ.

<span id="page-21-0"></span>Ak chcete pridať, premenovať alebo vymazať zložku, vyberte položku **Menu** > **Správy** > **Uložené položky** > **Voľby**.

#### **Bleskové (flash) správy**

Flash správy sú textové správy, ktoré sa zobrazia okamžite po prijatí.

- 1 Ak chcete napísať bleskovú správu, vyberte **Menu** > **Správy** > **Vytvoriť správu** > **Blesková správa**.
- 2 Zadajte telefónne číslo príjemcu, napíšte správu (najviac 70 znakov) a vyberte **Pošli**.

#### **Zvukové správy Nokia Xpress**

Pomocou MMS môžete pohodlným spôsobom vytvoriť a odoslať zvukovú správu.

- 1 Vyberte položku **Menu** > **Správy** > **Vytvoriť správu** > **Zvuková správa**. Otvorí sa nahrávač.
- 2 Nahrajte správu. [Pozrite si "Hlasový záznamník" str. 44.](#page-43-0)
- 3 Do poľa **Komu:** zadajte jedno alebo niekoľko telefónnych čísel, alebo vyberte položku **Pridaj**, ak chcete vybrať číslo z pamäte.
- 4 Ak chcete správu odoslať, vyberte položku **Pošli**.

#### **Informačné správy, správy SIM a príkazy na službu**

#### **Info správy**

Od poskytovateľa služieb môžete dostávať správy na rozličné témy (služba siete). Ďalšie informácie si vyžiadajte od svojho poskytovateľa služieb.

Vyberte položku **Menu** > **Správy** > **Info správy** a niektorú z dostupných možností.

#### **Príkazy pre služby**

Príkazy na službu umožňujú písať a odosielať požiadavky na službu (príkazy USSD, napríklad príkazy na aktiváciu sieťových služieb) poskytovateľovi služieb.

Ak chcete napísať a odoslať požiadavku na službu, vyberte položku **Menu** > **Správy** > **Prík. na službu**. Podrobnejšie informácie získate od poskytovateľa služieb.

## **SIM správy**

SIM správy sú špeciálne textové správy, ktoré máte uložené na SIM karte. Tieto správy môžete prekopírovať alebo presunúť zo SIM karty do pamäti telefónu, ale nie naopak.

Ak si chcete prečítať správy SIM, vyberte položku **Menu** > **Správy** > **Voľby** > **SIM správy**.

#### **Hlasové správy**

Hlasový mailbox je služba siete a budete si ho pravdepodobne musieť predplatiť. Ďalšie informácie si vyžiadajte od svojho poskytovateľa služieb.

<span id="page-22-0"></span>Ak chcete zavolať do svojho hlasového mailboxu, stlačte a pridržte **1**.

Ak chcete upraviť číslo svojho mailboxu, vyberte **Menu** > **Správy** > **Odkazy** > **Hlasové správy** > **Číslo odkaz. schránky**.

#### **Nastavenia správ**

Vyberte **Menu** > **Správy** > **Nastav. správ** a niektorú z nasledujúcich možností:

**Všeobec. nastavenia** — Ukladajte kópie odoslaných správ v prístroji, prepíšte staré správy, ak sa pamäť správ zaplní, a nastavte ďalšie preferencie týkajúce sa správ.

**Textové správy** — Povoľte výpisy o doručení, nastavte centrá správ pre správy SMS a e-mailové správy SMS, vyberte typ podpory znakov a nastavte ďalšie preferencie týkajúce sa textových správ.

**Multimediálne správy** — Povoľte výpisy o doručení, nastavte vzhľad multimediálnych správ, povoľte príjem multimediálnych správ a reklám a nastavte ďalšie preferencie týkajúce sa multimediálnych správ.

**E-mailové správy** — Povoľte prijímanie e-mailov, nastavte veľkosť snímky v e-maile a nastavte ďalšie preferencie týkajúce sa e-mailu.

**Servisné správy** — Aktivujte servisné správy a nastavte ďalšie preferencie týkajúce sa servisných správ.

#### **E-mail a chat**

Nastavte zariadenie na odosielanie a prijímanie e-mailov z vášho e-mailového konta, alebo na chatovanie s ostatnými používateľmi chatu.

Zariadenie môže v závislosti od krajiny podporovať službu Nokia Messaging Service (NMS) alebo klasické služby Nokia Mail a Nokia IM. Ak chcete vidieť, ktorý komunikačný systém sa používa, vyberte položku **Menu** > **Správy** > **E-mail**.

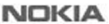

Ak sa v hornej časti displeja zobrazuje ikona , používa sa služba Nokia Messaging Service. Pozrite si časť ["Nokia Messaging Chat",](#page-24-0) str. [25](#page-24-0), a "Nokia Messaging Mail", str. 23.

V opačnom prípade si pozrite časť ["Nokia Chat",](#page-27-0) str. [28,](#page-27-0) a ["E-mail Nokia"](#page-26-0), str. [27](#page-26-0).

#### **Nokia Messaging Mail**

Pomocou prístroja získate prístup k mailovým kontám od rôznych poskytovateľov, aby ste mohli čítať, písať a odosielať maily.

Skôr ako začnete používať mail, musíte mať mailové konto. Ak ešte mailové konto nemáte, vytvorte si ho v službe Ovi. Ponuky menu sa môžu líšiť v závislosti od poskytovateľa mailu.

## <span id="page-23-0"></span>**Vytvorenie mailu**

Môžete sa prihlásiť k existujúcemu mailovému kontu alebo vytvoriť nové konto služby E-mail Ovi.

Vyberte **Menu** > **Správy** > **E-mail**.

## **Prihlásenie sa k mailovému kontu**

- 1 Vyberte poskytovateľa mailovej služby.
- 2 Zadajte ID a heslo konta.
- 3 Ak heslo nechcete zadávať pri každom prihlasovaní, uložte ho.
- 4 Vyberte **Prihlás**.

Ak sa chcete prihlásiť k ďalšiemu mailovému kontu, vyberte položku **Pridať konto**.

# **Vytvorenie konta služby E-mail Ovi**

Ak ešte nemáte mailové konto, môžete si vytvoriť konto Nokia, ktoré obsahuje službu E-mail Ovi.

- 1 Vyberte **Získať službu E-mail Ovi**.
- 2 Postupujte podľa zobrazených pokynov.

Po vytvorení konta Nokia sa môžete prihlásiť k službe E-mail Ovi a začať odosielať a prijímať maily. Pomocou konta sa tiež môžete prihlásiť k iným službám Ovi, napríklad k chatu. Ďalšie informácie nájdete na lokalite [www.ovi.com](http://www.ovi.com).

## **Prečítanie, vytvorenie a odoslanie mailu**

Vyberte položku **Menu** > **Správy** > **E-mail** a mailové konto.

## **Prečítanie mailu a odpovedanie naň**

- 1 Vyberte mail a položku **Otvoriť**.
- 2 Pomocou navigačného tlačidla zobrazte celý mail.
- 3 Ak chcete na mail odpovedať alebo ho chcete poslať ďalej, vyberte položku **Voľby**.

# **Zobrazenie a uloženie príloh**

Maily, ktoré obsahujú prílohy, napríklad obrázky, sú označené ikonou spinky. Niektoré prílohy nemusia byť kompatibilné s vaším prístrojom, preto ich v ňom nebude možné zobraziť.

- 1 Rozbaľte zoznam príloh.
- 2 Vyberte prílohu a možnosť **Zobraziť**.
- 3 Ak chcete prílohu uložiť do prístroja, vyberte položku **Uložiť**.

## **Vytvorenie a odoslanie mailu**

1 Vyberte položku **Voľby** > **Vytvoriť novú**.

- <span id="page-24-0"></span>2 Zadajte mailovú adresu príjemcu, predmet a text správy.
- 3 Ak chcete k mailu priložiť súbor, vyberte položku **Voľby** > **Priložiť súbor**.
- 4 Ak chcete zachytiť snímku a priložiť ju k mailu, vyberte položku **Voľby** > **Priložiť novú snímku**.
- 5 Ak chcete mail odoslať, vyberte položku **Poslať**.

#### **Zatvorenie mailovej aplikácie**

Vyberte **Odhlásiť sa**.

## **Prístup k chatu z mailového konta**

Niektorí poskytovatelia mailových služieb umožňujú prístup ku kontu chatových správ priamo z mailového konta.

Ak sa chcete pri písaní mailu prihlásiť k chatovej službe vášho poskytovateľa, vyberte položku **Voľby** a chatovú službu.

#### **Nokia Messaging Chat**

Prostredníctvom chatu môžete pomocou prístroja komunikovať s inými používateľmi online.

V chatovej komunite môžete použiť aj vaše existujúce konto, ktoré prístroj podporuje.

Ak nie ste zaregistrovaní v chatovej službe, môžete si pomocou počítača alebo prístroja vytvoriť chatové konto s podporovanou chatovou službou. Ponuky menu sa môžu líšiť v závislosti od chatovej služby.

## **Chatové služby**

# **Prihlásenie sa k existujúcemu chatovému kontu**

- 1 Vyberte **Menu** > **Správy** > **Chat**.
- 2 Vyberte chatovú službu.
- 3 Zadajte ID a heslo konta.
- 4 Postupujte podľa zobrazených pokynov.

## **Vytvorenie nového konta Nokia**

Ak chcete vytvoriť konto Nokia, ktoré obsahuje mailové a chatové služby, prostredníctvom počítača navštívte lokalitu [www.ovi.com](http://www.ovi.com). Ak chcete vytvoriť konto pomocou prístroja, postupujte takto:

- 1 Vyberte **Menu** > **Správy** > **E-mail**.
- 2 Postupujte podľa zobrazených pokynov.

# **Súbežne používanie chatových služieb**

1 Ak sa chcete vrátiť do hlavného okna chatu, v ľubovoľnej chatovej službe vyberte položku **Hlavný**.

- <span id="page-25-0"></span>2 Vyberte chatovú službu a prihláste sa.
- 3 Ak chcete prepínať medzi chatovými službami, v zobrazení zoznamu kontaktov rolujte doľava alebo doprava.

## **Výmena správ**

Vyberte **Menu** > **Správy** > **Chat**.

# **Odoslanie chatovej správy**

- 1 Vyberte chatovú službu.
- 2 Vyberte kontakt zo zoznamu kontaktov. Každá diskusia sa nachádza na karte v zobrazení diskusií.
- 3 Zadajte text správy do textového poľa v spodnej časti displeja.
- 4 Vyberte **Pošli**.

# **Prijímanie správ**

Keď v rámci aktuálnej diskusie dostanete novú správu, zobrazí sa na konci histórie chatu. Ak dostanete novú správu v rámci inej diskusie, karta príslušnej diskusie začne blikať. Ak chcete prepínať medzi diskusiami, postupujte takto:

- 1 Rolujte nahor na karty diskusií.
- 2 Rolovaním doľava alebo doprava otvorte diskusiu.

Keď dostanete novú správu z inej komunity, ohlási sa v hornom alebo dolnom rohu.

Rolujte nahor a vyberte položku **Prepni** alebo **Zvoľ**.

## **Nastavenia hlásenia**

Nové správy sa budú ohlasovať aj vtedy, keď aplikáciu nepoužívate. Ak chcete upraviť nastavenia hlásenia, postupujte takto:

- 1 V hlavnom okne aplikácie Chat vyberte položku **Voľby** > **Nastavenia chatu**.
- 2 Vyberte typ hlásenia a položku **Ulož**.

## **Zatvorenie aplikácie Chat**

Po zatvorení aplikácie Chat zostanete prihlásení k chatovým službám. Vaše spojenie zostane aktívne počas určitého času v závislosti od predplatenia služby. Keď je aplikácia Chat spustená v pozadí, môžete otvárať iné aplikácie a vrátiť sa k aplikácii Chat bez opätovného prihlásenia.

## **Zatvorenie okna aplikácie Chat**

Prejdite do hlavného okna aplikácie Chat a vyberte položku **Ukonči**.

## **Odhlásenie z chatu**

Vyberte položku **Voľby** > **Odhlásiť sa**.

<span id="page-26-0"></span>Všetky diskusie za zatvoria.

#### **E-mail Nokia**

Prostredníctvom e-mailového účtu môžete pomocou prístroja čítať, písať a odosielať e-mailové správy. Táto e-mailová aplikácia je odlišná od e-mailovej funkcie SMS.

Táto funkcia nie je k dispozícii vo všetkých regiónoch.

Pred použitím služby e-mailových správ musíte mať e-mailový účet od poskytovateľa e-mailovej služby. Informácie o dostupnosti a správnych nastaveniach získate od poskytovateľa e-mailovej služby. Konfiguračné nastavenia pre e-mail môžete získať v konfiguračnej správe.

#### **Sprievodca nastavením e-mailu**

Ak v zariadení nie sú definované žiadne nastavenia e-mailu, automaticky sa spustí sprievodca nastavením e-mailu. Ak chcete spustiť sprievodcu nastavením e-mailu a pridať ďalšie e-mailové konto, vyberte položku **Menu** > **Správy** a existujúce e-mailové konto. Vyberte položku **Voľby** > **Pridať schránku**. Taktiež si môžete bezplatne vytvoriť nové e-mailové konto v službe Ovi. Postupujte podľa pokynov.

## **Písanie a odosielanie e-mailu**

E-mail môžete napísať ešte pred pripojením k e-mailovej službe.

- 1 Vyberte položku **Menu** > **Správy** a **Vytvoriť správu** > **E-mailová správa**.
- 2 Zadajte e-mailovú adresu príjemcu, napíšte predmet a samotnú správu. Ak chcete priložiť súbor, vyberte položku **Voľby** > **Vložiť**.
- 3 Ak je definovaných viacero e-mailových kont, vyberte konto, z ktorého chcete e-mail odoslať.
- 4 Vyberte položku **Poslať**.

## **Čítanie e-mailu a odpovedanie**

**Dôležité:** Buďte opatrní pri otváraní správ. Správy môžu obsahovať nebezpečný softvér alebo byť iným spôsobom škodlivé pre váš prístroj alebo počítač.

Vyberte položku **Menu** > **Správy**.

## **Načítanie hlavičiek e-mailov**

Vyberte e-mailové konto.

## **Načítanie e-mailu a príloh**

Vyberte e-mailovú správu a položku **Otvoriť** alebo **Vybrať**.

# **Odpoveď na e-mail alebo preposlanie e-mailu**

Vyberte položku **Voľby** > **Odpovedať** alebo **Postúpiť**.

#### <span id="page-27-0"></span>**Odpojenie od e-mailového konta**

Vyberte položku **Voľby** > **Odpojiť**. Pripojenie k e-mailovému kontu sa automaticky ukončí po uplynutí istého času bez aktivity.

#### **Nokia Chat**

Pomocou sieťovej služby okamžitých správ (chat) môžete posielať krátke textové správy používateľom online. Službu si musíte vyžiadať a zaregistrovať sa v chatovej službe, ktorú chcete používať. Informácie o dostupnosti, cenách a pokyny si vyžiadajte od poskytovateľa služieb. Ponuky menu sa môžu líšiť v závislosti od poskytovateľa chatovej služby.

Ak sa chcete pripojiť k službe, vyberte položku **Menu** > **Správy** > **Chat** a postupujte podľa pokynov.

# **Kontakty**

Mená a telefónna čísla môžete ako kontakty ukladať do pamäti telefónu a do pamäti SIM karty. Môžete ich potom vyhľadávať a vyvolávať, keď chcete volať alebo posielať správy.

#### **Spravovanie kontaktov**

#### **Vyberte príslušnú pamäť pre kontakty.**

Do pamäte telefónu možno ukladať kontakty s ďalšími detailmi, napríklad rôznymi telefónnymi číslami a textovými položkami. Pre obmedzený počet kontaktov tiež môžete uložiť snímku, tón alebo videoklip.

Na pamäťovú kartu SIM môžete ukladať mená s jedným priradeným telefónnym číslom. Kontakty uložené na pamäťovej karte SIM sú označené symbolom  $\Box$ .

Vyberte **Menu** > **Kontakty** > **Nastavenia** > **Voľba pamäti**. Keď vyberiete **Telefón a SIM**, budú kontakty ukladané do pamäti telefónu.

## **Ukladanie mien a čísel**

Ak chcete uložiť meno a telefónne číslo, vyberte položku **Menu** > **Kontakty** > **Pridať nové**.

Prvé uložené telefónne číslo sa automaticky nastaví ako predvolené a označuje ho orámovanie okolo indikátora typu čísla (napríklad 同). Ak v zozname kontaktov vyberiete meno, napríklad aby ste príslušnej osobe zavolali, použije sa predvolené číslo, pokiaľ nevyberiete iné číslo.

## **Vyhľadávanie kontaktov**

Vyberte položku **Menu** > **Kontakty** > **Mená** a prejdite zoznam kontaktov alebo zadajte prvé znaky mena kontaktu.

## <span id="page-28-0"></span>**Pridávanie a úprava údajov**

Ak chcete pridať alebo zmeniť detail kontaktu, vyberte kontakt a **Detaily** > **Voľby** > **Pridať detail**.

#### **Kopírovanie alebo presúvanie kontaktov**

- 1 Vyberte prvý kontakt, ktorý chcete kopírovať alebo presunúť, a potom položku **Voľby** > **Označiť**.
- 2 Označte ostatné kontakty a vyberte položku **Voľby** > **Kopírovať označené** alebo **Presunúť označené**.

## **Kopírovanie alebo presúvanie všetkých kontaktov**

Vyberte položku **Menu** > **Kontakty** > **Kopír. kontakty** alebo **Presun. kontakty**.

#### **Vymazávanie kontaktov**

Vyberte príslušný kontakt a položku **Voľby** > **Vymazať kontakt**.

Ak chcete vymazať všetky kontakty, vyberte položku **Menu** > **Kontakty** > **Vymazať všetky** > **Z pamäte telefónu** alebo **Zo SIM karty**.

Ak chcete odstrániť číslo, textovú položku alebo obrázok priložený ku kontaktu, vyhľadajte kontakt a vyberte **Detaily**. Posuňte sa k požadovanej informácii, vyberte **Voľby** > **Vymazať** a požadovanú možnosť.

## **Vytvorenie skupiny kontaktov**

Usporiadajte kontakty do skupín volajúcich s rôznymi tónmi zvonenia a snímkami skupiny.

- 1 Vyberte položku **Menu** > **Kontakty** > **Skupiny**.
- 2 Ak chcete vytvoriť novú skupinu, vyberte položku **Pridaj** alebo **Voľby** > **Pridať novú skupinu**.
- 3 Zadajte názov skupiny, vyberte snímku a tón zvonenia (ak ich chcete pridať ku skupine) a vyberte položku **Uložiť**.
- 4 Ak chcete pridať kontakty do skupiny, vyberte skupinu a **Ukáž** > **Pridaj**.

#### **Vizitky**

Môžete posielať a prijímať osobné kontaktné informácie z kompatibilného prístroja, ktorý podporuje štandard vCard.

Ak chcete poslať vizitku, vyhľadajte kontakt a vyberte **Detaily** > **Voľby** > **Poslať vizitku**.

Ak prijmete vizitku, výberom položky **Zobraz** > **Ulož** ju uložte do pamäte prístroja.

#### **Pridelenie volacích skratiek**

Vytvorte skratky pridelením telefónnych čísel k číslicovým tlačidlám 2-9.

1 Vyberte **Menu** > **Kontakty** > **Rýchla voľba** a rolujte na číslicové tlačidlo.

- <span id="page-29-0"></span>2 Vyberte **Prideľ** alebo, ak už číslo bolo pridelené k tlačidlu, vyberte **Voľby** > **Zmeniť**.
- 3 Zadajte číslo alebo vyhľadajte kontakt.

# **Denník hovorov**

Pre zobrazenie informácií o vašich hovoroch, správach, dátach a synchronizáciách vyberte **Menu** > **Denník** a požadovanú položku.

**Upozornenie:** Cena, ktorú vám bude za hovory a služby fakturovať váš poskytovateľ služieb, môže byť odlišná v dôsledku nastavenia funkcií siete, zaokrúhľovania pri fakturácii, pripočítania daní ap.

# **Denník polôh**

Sieť vám môže poslať žiadosť o povolenie určenia polohy (služba siete). Ak si chcete predplatiť službu určovania polohy a povoliť poskytovanie informácií o mieste, kde sa nachádzate, obráťte sa na svojho poskytovateľa služieb.

Ak chcete potvrdiť alebo odmietnuť žiadosť na určenie polohy, zvoľte **Prijmi** alebo **Odmietni**. Ak žiadosť zmeškáte, telefón ju automaticky potvrdí alebo odmietne, podľa nastavenia odsúhlaseného s vaším poskytovateľom služby.

Ak si chcete zobraziť informáciu o posledných desiatich privátnych upozorneniach a žiadostiach, vyberte **Menu** > **Denník** > **Určenie polohy** > **Denník polôh**.

# **Prepojenie**

Na prenos a prijímanie údajov má telefón k dispozícii niekoľko funkcií na prepojenie s inými zariadeniami.

#### **Bezdrôtová technológia Bluetooth**

Technológia Bluetooth umožňuje spájať prístroj pomocou rádiových vĺn s kompatibilným zariadením s technológiou Bluetooth v dosahu 10 metrov (32 stôp).

Tento prístroj je v súlade so špecifikáciou Bluetooth 2.1 + EDR a podporuje nasledovné profily: advanced audio distribution (rozšírená audiodistribúcia), audio video remote control (diaľkové ovládanie audia/videa), dial-up networking (vytáčané pripojenie na sieť), file transfer (prenos súborov), generic access (základný prístup), generic audio/ video distribution (základná distribúcia audia/videa), generic object exchange (základná výmena objektov), network access (sieťový prístup), handsfree, headset, object push (odovzdávanie objektov), phonebook access (prístup k telefónnemu zoznamu), SIM access (prístup na SIM kartu), service discovery application (služba zisťovania aplikácií) a serial port (sériový port). Pre zaručenie bezproblémovej spolupráce s ďalšími zariadeniami, podporujúcimi technológiu Bluetooth, používajte s týmto modelom príslušenstvo schválené spoločnosťou Nokia. O kompatibilite iných zariadení s týmto prístrojom sa informujte u príslušných výrobcov.

<span id="page-30-0"></span>Funkcie používajúce technológiu Bluetooth zvyšujú spotrebu energie z batérie a skracujú životnosť batérie.

Keď je bezdrôtový prístroj v režime vzdialenej SIM karty, môžete volať a prijímať hovory iba prostredníctvom kompatibilného pripojeného príslušenstva - napríklad súpravy do auta.

V tomto režime váš prístroj nebude môcť uskutočniť žiadny hovor, s výnimkou volania na tiesňové číslo naprogramované vo vašom prístroji.

Aby ste mohli volať zo svojho prístroja, musíte najskôr opustiť režim vzdialenej SIM karty. Ak je prístroj zablokovaný, najskôr ho odblokujte zadaním odblokovacieho kódu.

#### **Otvorenie pripojenia Bluetooth**

- 1 Vyberte **Menu** > **Nastavenia** > **Pripojiteľnosť** > **Bluetooth**.
- 2 Vyberte **Meno môjho telefónu** a zadajte názov svojho prístroja.
- 3 Pripojenie Bluetooth aktivujte výberom položky **Bluetooth** > **Zapnutý**. Symbol signalizuje, že je pripojenie Bluetooth aktívne.
- 4 Ak chcete svoj prístroj pripojiť k audio príslušenstvu, vyberte **Pripojiť k audioprísl.** a požadované príslušenstvo.
- 5 Ak chcete svoj prístroj spárovať s iným zariadením s technológiou Bluetooth, ktoré je v dosahu, vyberte **Párové zariadenia** > **Pridať nové zar.**.
- 6 Prejdite na nájdené zariadenie a vyberte položku **Pridaj**.
- 7 Vo svojom prístroji zadajte prístupový kód (až 16 znakov) a umožnite tak spojenie s iným zariadením s technológiou Bluetooth.

Prevádzkovanie prístroja v skrytom režime je bezpečnejšie z hľadiska ochrany pred škodlivým softvérom. Nepovoľujte nadviazanie Bluetooth spojenia zo zdrojov, ktorým nedôverujete. Môžete tiež vypnúť funkcie Bluetooth. Iné funkcie prístroja tým nebudú ovplyvnené.

#### **Pripojenie počítača k internetu**

Na pripojenie vášho kompatibilného počítača k internetu môžete použiť technológiu Bluetooth. Váš prístroj sa musí vedieť pripojiť k internetu (služba siete) a počítač musí podporovať technológiu Bluetooth. Po pripojení k miestu prístupu k sieti (NAP) v prístroji a spárovaní s počítačom prístroj automaticky otvorí paketové dátové spojenie s internetom.

#### **Paketové dáta**

GPRS (General packet radio service – univerzálna paketová rádiová služba) je služba siete, ktorá umožňuje mobilným telefónom odosielať a prijímať dáta cez sieť využívajúcu internetový protokol (IP).

#### <span id="page-31-0"></span>**32 Prepojenie**

Ak chcete definovať spôsob používania tejto služby, vyberte položku **Menu** > **Nastavenia** > **Pripojiteľnosť** > **Paketové dáta** > **Paketové dát. spoj.** a niektorú z nasledujúcich možností:

**Ak je to nutné** — nastavenie vytvárania paketového dátového spojenia podľa potrieb príslušnej aplikácie. Spojenie sa po skončení aplikácie ukončí.

**Vždy online** — automatické pripojenie k paketovej dátovej sieti po zapnutí telefónu.

Pripojením ku kompatibilnému počítaču pomocou technológie Bluetooth alebo dátového kábla USB možno telefón používať ako modem. Podrobnosti nájdete v dokumentácii balíka Nokia PC Suite. [Pozrite si "Podpora spolo](#page-7-0)čnosti Nokia" str. 8.

#### **USB dátový kábel**

USB dátový kábel môžete použiť na prenos dát medzi telefónom a kompatibilným počítačom alebo tlačiarňou podporujúcou PictBridge.

Ak chcete aktivovať v telefóne prenost dát alebo tlač obrázkov, pripojte dátový kábel a vyberte režim:

**Žiadať pri spoj.** — ak chcete nastaviť, aby sa telefón opýtal, či má vytvoriť spojenie **PC Suite** — použitie kábla pre aplikáciu PC Suite.

**Tlač a médiá** — ak chcete použiť telefón s tlačiarňou kompatibilnou s PictBridge alebo s kompatibilným počítačom

**Ukladanie dát** — ak chcete pripojiť počítač, ktorý nemá softvér Nokia a použiť telefón na uloženie dát

Ak chcete zmeniť režim USB, vyberte **Menu** > **Nastavenia** > **Pripojiteľnosť** > **Dátový kábel USB** a požadovaný režim USB.

#### **Synchronizácia a zálohovanie**

Vyberte položku **Menu** > **Nastavenia** > **Synch. a zálohov.** a niektorú z uvedených možností:

**Pren. medzi tel.** — Synchronizujte alebo kopírujte údaje medzi svojim a iným telefónom pomocou bezdrôtovej technológie Bluetooth.

**Vytvoriť zálohu** — Vytvorte si zálohu vybraných dát.

**Obnoviť zálohu** — Vyberte si súbor na zálohovanie a obnovte ho v telefóne. Vyberte **Voľby** > **Detaily**, ak chcete získať informáciu o vybranom zálohovacom súbore.

**Prenos dát** — ak chcete synchronizovať alebo kopírovať vybraté údaje medzi telefónom a iným zariadením, počítačom alebo sieťovým serverom (služba siete).

#### **Nokia PC Suite**

Pomocou aplikácie Nokia PC Suite môžete spravovať hudobné súbory, synchronizovať kontakty, kalendár, poznámky a zoznam úloh medzi telefónom a kompatibilným osobným počítačom alebo vzdialeným internetovým serverom (služba siete). Ďalšie informácie a aplikáciu PC Suite nájdete na webových stránkach spoločnosti Nokia. [Pozrite si "Podpora spolo](#page-7-0)čnosti Nokia" str. 8.

# <span id="page-32-0"></span>**Nastavenia**

#### **Profily**

Telefón má niekoľko skupín nastavení, nazývaných profily, ktoré umožňujú upraviť tóny zvonenia pre rozličné okolnosti a prostredia.

Vyberte položku **Menu** > **Nastavenia** > **Profily**, požadovaný profil a niektorú z nasledujúcich možností:

**Aktivovať** — aktivovanie vybratého profilu

**Prispôsobiť** — zmena nastavení profilu.

**Načasovať** — aktivovanie profilu na určitý čas. Keď uplynie čas nastavený pre profil, aktivuje sa predchádzajúci nenačasovaný profil.

#### **Témy**

Téma obsahuje prvky pre prispôsobenie vášho telefónu.

Vyberte položku **Menu** > **Nastavenia** > **Témy** a niektorú z nasledujúcich možností: **Zvoliť tému** — Otvorte zložku **Témy** a vyberte požadovanú tému.

**Načítania tém** — Otvorenie zoznamu odkazov na načítanie ďalších tém.

#### **Tóny**

Tu môžete zmeniť nastavenia tónov vybraného aktívneho profilu.

Vyberte položku **Menu** > **Nastavenia** > **Tóny**. Rovnaké nastavenia nájdete v menu **Profily**.

#### **Svetlá**

Ak chcete aktivovať alebo deaktivovať svetelné efekty zodpovedajúce rôznym funkciám telefónu, vyberte položku **Menu** > **Nastavenia** > **Svetlá**.

#### **Displej**

Vyberte položku **Menu** > **Nastavenia** > **Displej** a niektorú z uvedených možností:

**Tapeta** — ak chcete pridať snímku na pozadie režimu domovskej stránky

**Domáca obrazovka** — ak chcete aktivovať, organizovať a personalizovať režim domácej obrazovky.

**Farba písma Dom. ob.** — ak chcete vybrať farbu textu na domácej obrazovke.

**Ikony smer. tlačidla** — ak si chcete zobraziť ikony navigačného tlačidla v režime domovskej stránky

**Detaily hlásenia** — ak chcete zobraziť detaily neprijatého hovoru a upozornenia na správy.

**Šetrič displeja** — ak chcete vytvoriť a nastaviť šetrič displeja.

<span id="page-33-0"></span>**Veľkosť písma** — ak chcete nastaviť veľkosť písma pre správy, zoznam kontaktov a webové stránky.

**Logo operátora** — ak chcete zobraziť logo operátora.

**Zobrazenie info MCN** — ak chcete zobraziť identifikáciu telefónu, ak je dostupná v sieti.

#### **Dátum a čas**

Ak chcete zmeniť typ hodín, čas, časové pásmo alebo dátum, vyberte **Menu** > **Nastavenia** > **Dátum a čas**.

Pri cestovaní do iného časového pásma vyberte **Menu** > **Nastavenia** > **Dátum a čas** > **Nast. dátumu a času** > **Časová zóna:** a rolujte doľava alebo doprava pre výber časového pásma vašej polohy. Čas a dátum sú nastavené podľa časového pásma a umožňujú vášmu telefónu zobraziť správny čas prijatých textových alebo multimediálnych správ.

Napríklad GMT-5 označuje časové pásmo pre New York (USA), 5 hodín západne od Greenwichu, Londýn (Veľká Británia).

#### **Moje skratky**

Osobné skratky vám poskytujú rýchly prístup k často používaným funkciám telefónu.

#### **Ľavé a pravé výberové tlačidlá**

Ak chcete zmeniť funkciu priradenú ľavému alebo pravému výberovému tlačidlu, vyberte položku **Menu** > **Nastavenia** > **Moje skratky** > **Ľavé výber. tlačidlo** alebo **Pravé výber. tlačidlo** a požadovanú funkciu.

Ak má v režime domácej obrazovky ľavé výberové tlačidlo funkciu **Ísť na**, požadovanú funkciu môžete aktivovať výberom položky **Ísť na** > **Voľby** a niektorej z uvedených možností:

**Vybrať voľby** — pridanie a odstránenie funkcie.

**Usporiadať** — zmena usporiadania funkcií.

#### **Iné skratky**

Vyberte položku **Menu** > **Nastavenia** > **Moje skratky** a niektorú z uvedených možností:

**Smerové tlačidlo** — ak chcete navigačnému tlačidlu (posúvaciemu tlačidlu) priradiť ďalšie funkcie z vopred definovaného zoznamu funkcií.

**Tlačidlo Domácej obr.** — ak chcete vybrať pohyb navigačného tlačidla, ktorým sa bude aktivovať režim domácej obrazovky.

#### **Hovor**

Vyberte položku **Menu** > **Nastavenia** > **Hovor** a niektorú z uvedených možností:

<span id="page-34-0"></span>**Presmerov. hovoru** — ak chcete presmerovať prichádzajúce hovory (služba siete). Ak máte aktívne niektoré funkcie blokovania hovorov, hovory sa nebudú dať presmerovať. [Pozrite si "Ochrana" str. 38.](#page-37-0)

**Príjem každým tlač.** — ak chcete prijať prichádzajúci hovor krátkym stlačením ľubovoľného tlačidla okrem vypínača, ľavého a pravého výberového tlačidla a tlačidla Koniec.

**Autom. opakovanie** — ak chcete v prípade zlyhania hovoru automaticky opakovať voľbu. Telefón sa pokúsi na dané číslo zavolať desaťkrát.

**Zvýraznenie hlasu** — ak chcete zlepšiť zrozumiteľnosť hlasu, najmä v hlučnom prostredí.

**Rýchla voľba** — ak chcete uskutočňovať hovory s kontaktmi a na telefónne čísla priradené číselným tlačidlám 2 až 9 stlačením a podržaním príslušného číselného tlačidla.

**Čakanie na hovor** — ak chcete, aby vás sieť upozornila na prichádzajúci hovor, zatiaľ čo prebieha iný hovor (služba siete).

**Zobraz. dĺžky hovoru** — ak chcete zobraziť trvanie aktuálneho hovoru.

**Info po hovore** — ak chcete nakrátko po skončení zobraziť približné trvanie každého hovoru.

**Poslať moju identif.** — ak chcete, aby sa vaše telefónne číslo zobrazovalo účastníkovi, ktorému voláte (služba siete). Ak chcete použiť nastavenie, na ktorom ste sa dohodli s poskytovateľom služieb, vyberte položku **Nastavená sieťou**.

**Linka pre odchádzaj.** — ak chcete vybrať telefonickú linku na uskutočňovanie hovorov, ak vaša karta SIM podporuje službu alternatívnej linky (služba siete)

## **Telefón**

Vyberte položku **Menu** > **Nastavenia** > **Telefón** a niektorú z uvedených možností:

**Nastavenia jazyka** — ak chcete nastaviť jazyk telefónu, vyberte položku **Jazyk telefónu** a príslušný jazyk. Ak chcete nastaviť jazyk telefónu podľa informácií na karte SIM, vyberte položku **Jazyk telefónu** > **Automaticky**.

**Stav pamäti** — kontrola spotreby pamäte.

**Autom. ochr. tlačidiel** — ak chcete, aby sa klávesnica automaticky zablokovala po predvolenom čase oneskorenia, keď je telefón v režime domovskej stránky a nepoužili ste žiadnu funkciu

**Ochrana tlačidiel** — ak chcete, aby sa pri odblokovaní klávesnice zobrazila výzva na zadanie bezpečnostného kódu.

**Nast. funkcie Sensor** — pre aktiváciu alebo úpravu funkcie klepaní

**Rozpoznávanie hlasu** — [Pozrite si "Hlasové povely" str. 36.](#page-35-0)

**Požiad. na let. profil** — ak chcete, aby sa telefón pri každom zapnutí spýtal, či chcete použiť letový režim. Pri zapnutom letovom režime sú všetky funkcie rádiovej komunikácie vypnuté.

<span id="page-35-0"></span>**Aktualizácie telefónu** — ak chcete prijímať aktualizácie softvéru od poskytovateľa služieb (služba siete). V závislosti od vášho telefónu môže byť táto možnosť nedostupná. [Pozrite si "Aktualizácie softvéru cez sie](#page-36-0)ť" str. 37.

**Režim siete** — pre použitie sietí UMTS i GSM. K tejto voľbe nemáte prístup počas aktívneho hovoru.

**Voľba operátora** — ak chcete nastaviť celulárnu sieť dostupnú vo vašej oblasti. **Aktiv. pomoc. textov** — ak chcete vybrať, či má telefón zobrazovať texty pomocníka. **Tón pri zapnutí** — ak chcete vybrať, či sa má pri zapnutí telefónu prehrať tón.

#### **Hlasové povely**

Vyslovením hlasového povelu môžete zavolať kontaktom a používať funkcie telefónu.

Hlasové povely závisia od nastaveného jazyka. Ak chcete nastaviť jazyk, vyberte položku **Menu** > **Nastavenia** > **Telefón** > **Nastavenia jazyka** > **Jazyk telefónu** a príslušný jazyk.

Ak si chcete nacvičiť rozpoznávanie hlasu v telefóne, vyberte položku **Menu** > **Nastavenia** > **Telefón** > **Rozpoznávanie hlasu** > **Nácvik rozpoz. hlasu**.

Ak chcete aktivovať hlasový povel určitej funkcie, vyberte položku **Menu** > **Nastavenia** > **Telefón** > **Rozpoznávanie hlasu** > **Hlasové povely**, možnosť a príslušnú funkciu. Symbol  $\bigcirc$  označuje aktivovanie hlasového povelu.

Ak chcete aktivovať hlasový povel, vyberte položku **Pridaj**. Ak chcete prehrať zapnutý hlasový povel, vyberte položku **Prehraj**.

Informácie o používaní hlasových povelov nájdete v časti ["Hlasová vo](#page-17-0)ľba", str. [18](#page-17-0).

Ak chcete spravovať hlasové povely, prejdite na príslušnú funkciu, vyberte položku **Voľby** a niektorú z týchto možností:

**Upraviť** alebo **Odstrániť** — ak chcete premenovať alebo vypnúť hlasový povel.

**Pridať všetky** alebo **Odstrániť všetky** — ak chcete zapnúť alebo vypnúť hlasové povely pre všetky funkcie v zozname hlasových povelov.

#### **Príslušenstvo**

Toto menu a rôzne možnosti, ktoré obsahuje, sa zobrazujú len vtedy, ak je telefón pripojený ku kompatibilnému mobilnému príslušenstvu.

Vyberte položku **Menu** > **Nastavenia** > **Príslušenstvo**. Zvoľte niektorý typ príslušenstva a jemu zodpovedajúcu možnosť.

#### **Konfigurácia**

Telefón môžete konfigurovať pomocou nastavení, ktoré sú potrebné pre niektoré služby. Tieto nastavenia vám môže poslať aj poskytovateľ služieb.[Pozrite si "Služba](#page-5-0) konfigurač[ných nastavení" str. 6.](#page-5-0)

<span id="page-36-0"></span>Vyberte položku **Menu** > **Nastavenia** > **Konfigurácia** a niektorú z nasledujúcich možností:

**Predvol. konfig. nast.** — ak chcete zobraziť poskytovateľov služieb uložených v telefóne a nastaviť predvoleného poskytovateľa služieb.

**Akt. predv. vo vš. apl.** — ak chcete aktivovať predvolené konfiguračné nastavenia pre podporované aplikácie.

**Predn. miesto príst.** — zobrazenie uložených miest prístupu.

**Nast. správcu zariad.** — ak chcete povoliť alebo zakázať, aby telefón prijímal aktualizácie softvéru. V závislosti od vášho telefónu môže byť táto možnosť nedostupná. Pozrite si "Aktualizácie softvéru cez sieť" str. 37.

**Osobné konfig. nast.** — ak chcete manuálne pridať nové osobné kontá pre rôzne služby a aktivovať ich alebo vymazať. Ak chcete pridať nové osobné konto, vyberte položku **Pridaj** alebo **Voľby** > **Pridať nové**. Vyberte typ služby a zadajte požadované parametre. Ak chcete aktivovať osobné konto, prejdite naň a vyberte položku **Voľby** > **Aktivovať**.

#### **Aktualizácie softvéru cez sieť**

Váš poskytovateľ služieb vám môže poslať aktualizácie softvéru vášho telefónu bezdrôtovo priamo do vášho telefónu (služba siete). Táto možnosť nemusí byť k dispozícii, podľa typu vášho telefónu.

Sťahovanie aktualizácií softvéru môže vyžadovať prenos veľkého objemu dát (sieťová služba).

Zaistite, aby mala batéria vášho prístroja dostatok energie, alebo pred spustením aktualizácie pripojte nabíjačku.

#### **Výstraha:**

Počas inštalácie aktualizácie softvéru nebudete môcť prístroj používať dokonca ani na tiesňové volania, až pokým sa inštalácia neskončí a prístroj sa nereštartuje. Kým dáte súhlas s inštaláciou aktualizácie, nezabudnite si zálohovať dáta.

## **Nastavenia aktualizácie softvéru**

Táto možnosť nemusí byť k dispozícii, podľa typu vášho telefónu.

Ak chcete povoliť alebo zamietnuť aktualizácie softvéru a konfigurácií, vyberte **Menu** > **Nastavenia** > **Konfigurácia** > **Nast. správcu zariad.** > **Aktual. softvéru posk.**.

## **Vyžiadanie aktualizácie softvéru**

- 1 Vyberte **Menu** > **Nastavenia** > **Telefón** > **Aktualizácie telefónu**, ak si chcete vyžiadať aktualizácie softvéru od vášho poskytovateľa služieb.
- 2 Vyberte **Detaily akt. softvéru**, ak si chcete zobraziť aktuálnu verziu softvéru a zistiť, či ju je treba akualizovať.
- <span id="page-37-0"></span>3 Vyberte **Načítať softvér telef.**, ak si chcete načítať a nainštalovať aktualizáciu softvéru. Riaďte sa pokynmi na displeji.
- 4 Ak sa inštalácia po načítaní nespustí, výberom **Inštal. aktual. softvér** inštaláciu spustíte.

Aktualizácia softvéru môže trvať niekoľko minút. Ak máte problémy s inštaláciou, spojte sa so svojim poskytovateľom služieb.

#### **Ochrana**

Aj keď sú aktivované bezpečnostné funkcie obmedzujúce možnosti volania (napríklad blokovanie hovorov, uzavreté skupiny používateľov alebo pevný zoznam), je možné volať na oficiálne tiesňové číslo naprogramované vo vašom prístroji. Blokovanie hovorov a presmerovanie hovorov nemôže byť aktívne súčasne.

Vyberte položku **Menu** > **Nastavenia** > **Ochrana** a niektorú z uvedených možností:

**Ochrana PIN kódom** alebo **Ochrana UPIN kódom** — ak chcete, aby telefón po každom zapnutí vyžiadal kód PIN alebo UPIN. Niektoré karty SIM neumožňujú vypnutie výziev na zadanie tohto kódu.

**Služba blok. hovorov** — ak chcete obmedziť prichádzajúce a odchádzajúce hovory telefónu (služba siete). Na použitie tejto funkcie sa vyžaduje blokovacie heslo.

**Pevný zoznam** — ak chcete obmedziť volania iba na vybrané telefónne čísla, ak túto funkciu podporuje vaša karta SIM. Ak je aktivovaný pevný zoznam, nemožno vytvárať spojenia GPRS s výnimkou spojení GPRS slúžiacich na odosielanie textových správ. V takomto prípade sa ale musí v pevnom zozname nachádzať číslo adresáta správy aj číslo centra správ.

**Uzavretá skup. užív.** — ak chcete určiť skupinu ľudí, ktorým môžete volať a ktorí môžu volať vám (služba siete).

**Úroveň ochrany** — – ak chcete, aby telefón vyžiadal bezpečnostný kód po vložení novej karty SIM do telefónu, vyberte položku **Telefón**.

**Prístupové kódy** — ak chcete zmeniť bezpečnostný kód, kódy PIN, UPIN a PIN2 alebo blokovacie heslo.

**Ochrana PIN2 kódom** — výber, či sa požaduje PIN2 kód na používanie špecifických funkcií telefónu, chránených PIN2 kódom. Niektoré SIM karty nepovoľujú požiadavku na kód, aby sa vypli. Táto možnosť nemusí byť k dispozícii v závislosti od typu karty SIM. Ďalšie informácie si vyžiadajte od operátora siete.

**Voľba kódu** — ak chcete vybrať typ kódu PIN.

**Autorizač. certifikáty** alebo **Certifikáty užívateľa** — ak chcete zobraziť zoznam oprávnení alebo používateľských certifikátov načítaných do telefónu. [Pozrite si](#page-46-0) "Bezpečnosť [prehliada](#page-46-0)ča" str. 47.

**Nastav. ochr. modulu** — ak chcete zobraziť Detaily ochr. modulu, aktivovať možnosť **Ochrana modulu PIN** alebo zmeniť modul PIN a prihlasovací kód PIN. [Pozrite si](#page-5-0) ["Prístupové kódy" str. 6.](#page-5-0)

#### <span id="page-38-0"></span>**Obnoviť pôvodné nastavenia**

Ak chcete obnoviť v telefóne nastavenia výrobcu, vyberte **Menu** > **Nastavenia** > **Obnov. pôv. nast.** a niektorú z nasledujúcich možností:

**Len obnoviť nastav.** — Reset všetkých nastavení preferencií bez vymazania akýchkoľvek osobných dát.

**Obnoviť všetky** — Reset všetkých nastavení preferencií a vymazanie všetkých osobných dát, ako sú kontakty, správy, multimediálne súbory a aktivačné kľúče.

# **Menu operátora**

Prístup k službám, zabezpečovaným sieťovým operátorom. Ďalšie informácie si vyžiadajte od operátora svojej siete. Operátor môže toto menu aktualizovať servisnými správami.

# **Galéria**

Spravovanie snímok, videoklipov, hudobných súborov, tém, grafiky, tónov, nahrávok a prijatých súborov. Tieto súbory sa ukladajú do pamäte telefónu alebo na pamäťovú kartu a môžete ich usporiadať do zložiek.

#### **Zložky a súbory**

- 1 Ak si chcete zobraziť zoznam zložiek, vyberte **Menu** > **Galéria**.
- 2 Ak si chcete zobraziť zoznam súborov v zložke, vyberte zložku a **Otvor**.
- 3 Ak si chcete zobraziť zložky na pamäťovej karte, keď presúvate súbor, rolujte na pamäťovú kartu a tlačte navigačné tlačidlo smerom doprava.

#### **Tlač fotografií**

Váš telefón podporuje technológiu Nokia XpressPrint na tlač snímok vo formáte jpeg.

- 1 Ak chcete pripojiť telefón ku kompatibilnej tlačiarni, použite dátový kábel alebo odošlite snímku pomocou spojenia Bluetooth do tlačiarne podporujúcej technológiu Bluetooth. [Pozrite si "Bezdrôtová technológia Bluetooth" str. 30.](#page-29-0)
- 2 Vyberte snímku, ktorú chcete vytlačiť, a položku **Voľby** > **Tlačiť**.

#### **Zdieľanie fotosnímok a videoklipov online**

Prostredníctvom kompatibilných služieb zdieľania obsahu online na webe môžete zdieľať snímky a videoklipy.

Ak chcete využívať služby zdieľania online, musíte si predplatiť službu zdieľania online (služba siete).

Ak chcete do služby zdieľania online preniesť snímku alebo videoklip, vyberte príslušný súbor zo zložky Galéria, potom položku **Voľby** > **Poslať** > **Odoslať na web** a službu zdieľania online.

<span id="page-39-0"></span>Ďalšie informácie o zdieľaní online a kompatibilných poskytovateľoch služieb nájdete na stránkach podpory produktov spoločnosti Nokia alebo na webovej lokalite miestneho zastúpenia spoločnosti Nokia.

Odoslané položky si môžete pozrieť v prístroji na internetových stránkach služby zdieľania online. [Pozrite si "Prenášanie na web" str. 46.](#page-45-0)

#### **Pamäťová karta**

Na pamäťovú kartu môžete ukladať multimediálne súbory, napríklad videoklipy, skladby, zvukové súbory, snímky a správy.

Niektoré zložky v aplikácii Galéria s obsahom, ktorý využíva telefón (napr. Témy), môžu byť uložené na pamäťovej karte.

## **Formátovanie pamäťovej karty**

Niektoré pamäťové karty sa dodávajú už sformátované a iné je potrebné sformátovať. Pri formátovaní pamäťovej karty sa všetky dáta uložené na karte nenávratne stratia.

- 1 Ak chcete formátovať pamäťovú kartu, vyberte položku **Menu** > **Galéria** alebo **Aplikácie**, zložku pamäťovej karty a položku **Voľby** > **Voľby pamäť. karty** > **Formátovať kartu** > **Áno**.
- 2 Po sformátovaní zadajte názov pamäťovej karty.

#### **Zablokovanie pamäťovej karty**

Ak chcete vytvoriť heslo (maximálne 8 znakov) a zamknúť pomocou neho pamäťovú kartu, aby sa zabránilo jej neoprávnenému používaniu, vyberte zložku pamäťovej karty a položku **Voľby** > **Voľby pamäť. karty** > **Nastaviť heslo**.

Heslo sa uloží v telefóne a nebudete ho musieť znovu zadať, kým pamäťovú kartu budete používať v tom istom telefóne. Ak chcete pamäťovú kartu použiť v inom zariadení, budete musieť znovu zadať heslo.

Ak chcete odstrániť heslo, vyberte položku **Voľby** > **Voľby pamäť. karty** > **Vymazať heslo**.

#### **Kontrola stavu pamäti**

Ak chcete skontrolovať veľkosť pamäte rôznych skupín dát a pamäte dostupnej na pamäťovej karte na inštaláciu nového softvéru, vyberte pamäťovú kartu a položku **Voľby** > **Detaily**.

# **Médiá**

#### **Fotoaparát a video**

So zabudovaným fotoaparátom môžete snímať fotografie a nahrávať videoklipy.

#### <span id="page-40-0"></span>**Zachytenie snímky**

Ak chcete zachytiť snímku, stlačte spúšť, alebo ak ste v režime videa, rolujte doľava alebo doprava.

Ak chcete zobrazenie v režime snímok priblížiť alebo oddialiť, rolujte doľava alebo doprava, prípadne použite tlačidlá hlasitosti.

Ak chcete zachytiť snímku, stlačte spúšť. Snímky sa ukladajú do pamäte telefónu alebo na pamäťovú kartu, ak je k dispozícii.

Ak chcete zaostriť automaticky, stlačte spúšť dopoly nadol. Zobrazí sa biely rámček. Keď je scéna zaostrená, rámček sa zmení na zelený. Ak chcete zachytiť snímku, stlačte spúšť úplne nadol. Červený rámček signalizuje, že fotoaparát je nezaostrený. V takomto prípade uvoľnite spúšť a znova zaostrite.

Pri používaní blesku dodržiavajte bezpečnú vzdialenosť. Nepoužívajte blesk pri fotografovaní ľudí a zvierat z bezprostrednej blízkosti. Pri fotografovaní blesk nezakrývajte.

Ak chcete použiť blesk fotoaparátu, vyberte položku **Voľby** > **Blesk** > **Zapnúť blesk**. Ak chcete, aby sa blesk použil automaticky pri horších svetelných podmienkach, vyberte položku **Automatický**.

Ak chcete zobraziť snímku ihneď po jej zachytení, vyberte položku **Voľby** > **Nastavenia** > **Trvanie ukážky sním.** a čas trvania ukážky. Ak chcete počas trvania ukážky zachytiť ďalšiu snímku, vyberte položku **Späť**. Ak chcete poslať snímku do iného zariadenia alebo dostupnej služby, vyberte položku **Voľby** > **Poslať**.

Váš prístroj podporuje snímanie obrazu s rozlíšením 2592x1944 pixelov.

#### **Nahranie videoklipu**

Ak chcete aktivovať režim videa, stlačte a podržte spúšť, alebo ak ste v režime snímok, rolujte doľava alebo doprava.

Ak chcete spustiť nahrávanie videoklipu, vyberte položku **Nahraj** alebo stlačte spúšť. Ak chcete nahrávanie prerušiť, vyberte položku **Preruš** alebo stlačte spúšť. Ak chcete nahrávanie obnoviť, vyberte položku **Pokračuj** alebo stlačte spúšť. Ak chcete nahrávanie zastaviť, vyberte položku **Stop**.

Váš prístroj podporuje maximálne rozlíšenie videa 640x480 pixelov a ukladá videoklipy do pamäte telefónu alebo na pamäťovú kartu, ak je k dispozícii.

#### **Voľby pre fotoaparát a video**

Ak chcete použiť filter, vyberte **Voľby** > **Efekty**.

Ak chcete prispôsobiť kameru svetelným podmienkam, vyberte **Voľby** > **Vyváženie bielej**.

<span id="page-41-0"></span>Ak chcete zmeniť ďalšie nastavenia kamery a videa a vybrať miesto na ukladanie obrázkov a videí, vyberte **Voľby** > **Nastavenia**.

#### **Prehrávač médií**

Vo vašom telefóne je prehrávač médií na počúvanie skladieb a prezeranie videoklipov. Telefón automaticky vyhľadá hudobné súbory a videosúbory uložené v zložke s hudbou v pamäti telefónu alebo na pamäťovej karte a pridá ich do hudobnej knižnice.

Ak chcete otvoriť prehrávač médií, vyberte položku **Menu** > **Médiá** > **Prehrávač médií**.

#### **Menu hudby**

Získajte prístup k hudobným súborom a videosúborom uloženým v pamäti prístroja alebo na pamäťovej karte, načítajte hudobné klipy alebo videoklipy z webu alebo si pozrite kompatibilné videostreamy zo sieťového servera (služba siete).

#### **Počúvanie hudby alebo prehrávanie videoklipu**

Z dostupných zložiek vyberte súbor a zvoľte položku **Hraj**.

#### **Načítanie súborov z webu**

Vyberte položku **Voľby** > **Načítania** a stránku pre načítanie.

## **Aktualizácia hudobnej knižnice po pridaní súborov**

Vyberte položku **Voľby** > **Aktualiz. kniž.**.

## **Vytvorenie zoznamu skladieb**

- 1 Vyberte položku **Zozn. skladieb** > **Vytvoriť zozn. skl.** a zadajte názov zoznamu skladieb.
- 2 Pridajte hudbu a videoklipy zo zobrazených zoznamov.
- 3 Ak chcete zoznam skladieb uložiť, vyberte položku **Hotovo**.

# **Konfigurácia streamingovej služby (služba siete)**

Nastavenia pre streaming môžete dostať od poskytovateľa služby vo forme konfiguračnej správy.

- 1 Vyberte položku **Voľby** > **Načítania** > **Nastav. streamingu** > **Konfigurácia**.
- 2 Vyberte poskytovateľa streamingovej služby a položku **Predvolené** alebo **Osobná konfigurácia**.
- 3 Vyberte položku **Konto** a konto streamingovej služby, ktoré sa nachádza v aktívnych konfiguračných nastaveniach.

## **Prehrávanie skladieb**

Ak chcete nastaviť hlasitosť, stlačte tlačidlá hlasitosti.

Prehrávač sa ovláda pomocou virtuálnych tlačidiel na displeji.

<span id="page-42-0"></span>Prehrávanie spustíte výberom ▶.

Ak chcete pozastaviť prehrávanie, vyberte položku  $\blacksquare$ .

Ak chcete prejsť na ďalšiu skladbu, stlačte tlačidlo **DDI**. Stlačením tlačidla **144** dvakrát sa vrátite na začiatok predchádzajúcej skladby.

Ak chcete aktuálnu skladbu posunúť rýchlo dopredu, stlačte a podržte tlačidlo  $\blacktriangleright$ I. Ak chcete aktuálnu skladbu posunúť dozadu, stlačte a podržte tlačidlo **. Tlačidlo** uvoľnite v časti skladby, odkiaľ chcete pokračovať v prehrávaní hudby.

Ak chcete prepnúť na menu hudby, vyberte  $\blacksquare$ .

Ak chcete prepnúť na aktuálny zoznam, vyberte  $\left[\cdot\right]$ .

Ak chcete zatvoriť menu mediálneho prehrávača a pokračovať v prehrávaní hudby na pozadí, stlačte tlačidlo Koniec.

Prehrávač médií zastavíte stlačením a podržaním tlačidla Koniec.

## **Zmena vzhľadu mediálneho prehrávača**

Váš telefón ponúka niekoľko tém, ktorými môžete zmeniť vzhľad mediálneho prehrávača.

Vyberte položku **Menu** > **Médiá** > **Prehrávač médií** > **Ísť do Prehr. médií** > **Voľby** > **Nastavenia** > **Téma Prehráv. médií** a jednu z uvedených tém. Virtuálne tlačidlá sa môžu líšiť v závislosti od témy.

#### **Rádio**

Vyberte **Menu** > **Médiá** > **Rádio**.

Ak chcete nastaviť úroveň hlasitosti, stlačte tlačidlá ovládania hlasitosti na telefóne.

Ak chcete použiť grafické tlačidlá na displeji, rolujte nahor, nadol, doľava alebo doprava.

Ak chcete zatvoriť menu rádia a nechať hrať rádio v pozadí, stlačte tlačidlo Koniec.

Ak chcete vypnúť rádio, stlačte a pridržte tlačidlo Koniec.

# **Ladenie rozhlasových staníc**

# **Vyhľadávanie a ukladanie staníc**

- 1 Ak chcete spustiť vyhľadávanie, stlačte a podržte tlačidlo  $\ll$  alebo  $\gg$ . Ak chcete meniť frekvenciu rádia postupne o 0,05 MHz, krátko stlačte tlačidlo  $\bigcirc$ alebo  $\bigcirc$ .
- 2 Ak chcete uložiť stanicu do určitej oblasti pamäte, vyberte položku **Voľby** > **Uložiť stanicu**.
- 3 Ak chcete zadať názov rozhlasovej stanice, vyberte položku **Voľby** > **Stanice** > **Voľby** > **Premenovať**.

<span id="page-43-0"></span>Vyberte položku **Voľby** a jednu z týchto možností:

**Vyhľadať vš. stanice** — automatické vyhľadávanie staníc, ktoré sú k dispozícii v mieste, kde sa nachádzate.

**Nastaviť frekvenciu** — ak chcete zadať frekvenciu požadovanej rozhlasovej stanice. **Stanice** — ak chcete zoskupiť, usporiadať, premenovať alebo vymazať uložené stanice.

#### **Zmena staníc**

Vyberte položku  $\bigwedge$  alebo  $\nabla$  alebo stlačte číselné tlačidlo zodpovedajúce číslu stanice v zozname staníc.

#### **Nastavenie rádia**

Vyberte položku **Voľby** > **Nastavenia** a z ponuky nasledujúcich možností:

**RDS** — Vyberte, či sa majú zobrazovať informácie zo systému RDS (Radio Data System).

**Automat. frekvencia** — Zapnite automatické prepínanie na frekvenciu s najlepším príjmom signálu naladenej stanice (táto možnosť je dostupná, keď je zapnutý systém RDS).

**Výstup** — Prepínajte medzi stereo a mono výstupom.

**Téma rádia** — Vyberte tému rádia.

#### **Hlasový záznamník**

Nahrávajte hovorené slovo, zvuk alebo prebiehajúci hovor a nahrávky uložte do zložky Galéria.

Vyberte **Menu** > **Médiá** > **Nahrávač**.

Hlasový záznamník nemožno používať počas dátového prenosu alebo GPRS spojenia.

Ak chcete použiť grafické tlačidlá (.  $\Box$ ) alebo  $\Box$ , rolujte doľava alebo doprava.

#### **Spustenie nahrávania**

Vyberte alebo počas hovoru vyberte **Voľby** > **Nahrať**. Počas nahrávania hovoru budú obaja účastníci počuť slabé pípanie.

## **Prerušenie nahrávania**

Vyberte  $\prod$ .

#### **Ukončenie nahrávania**

Vyberte . Nahrávka sa uloží v zložke Nahrávky v aplikácii Galéria.

Ak chcete prehrať alebo odoslať poslednú nahrávku, získať prístup k zoznamu nahrávok alebo vybrať pamäť a zložku, do ktorej sa majú nahrávky ukladať, vyberte **Voľby** a príslušnú voľbu.

#### <span id="page-44-0"></span>**Ekvalizér**

Upravte zvuk pri používaní prehrávača hudby.

Vyberte položku **Menu** > **Médiá** > **Ekvalizér**.

Ak chcete aktivovať niektorý súbor predvolieb ekvalizéra, prejdite naň a vyberte položku **Aktivovať**.

#### **Vytvorenie nového súboru predvolieb ekvalizéra**

- 1 Vyberte jednu z posledných dvoch súprav v zozname a potom vyberte položku **Voľby** > **Upraviť**.
- 2 Ak chcete otvoriť virtuálne ovládače, rolujte doľava alebo doprava. Ak chcete nastavenia ovládačov upraviť, rolujte nahor alebo nadol.
- 3 Ak chcete uložiť nastavenia a vytvoriť názov súboru, vyberte položku **Ulož** a **Voľby** > **Premenovať**.

# **Web**

Pomocou prehliadača vo svojom prístroji máte prístup k rôznym internetovým službám (služba siete). Vzhľad internetových stránok môže byť rôzny, kvôli veľkosti obrazovky. Možno nebudete vidieť všetky podrobnosti internetových stránok.

**Dôležité:** Používajte iba služby, ktorým dôverujete a ktoré poskytujú adekvátnu bezpečnosť a ochranu pred škodlivým softvérom.

Informácie o dostupnosti týchto služieb, cenách a pokynoch získate od svojho poskytovateľa služieb.

Konfiguračné nastavenia potrebné na prehliadanie internetu môžete získať od svojho poskytovateľa služieb vo forme konfiguračnej správy.

Ak chcete túto službu nastaviť, vyberte položku **Menu** > **Web** > **Web. nastavenia** > **Konfigur. nastavenia**, príslušnú konfiguráciu a konto.

#### **Pripojenie k službe**

Ak sa chcete pripojiť k službe, vyberte **Menu** > **Web** > **Domov. stránka**; alebo v pohotovostnom režime stlačte a pridržte **0**.

Ak chcete vybrať záložku, vyberte **Menu** > **Web** > **Záložky**.

Ak chcete vybrať naposledy navštívenú webovú stránku, vyberte **Menu** > **Web** > **Posled. web. adr.**.

Ak chcete zadať adresu služby, vyberte **Menu** > **Web** > **Ísť na adresu**. Zadajte adresu a vyberte **OK**.

<span id="page-45-0"></span>Po pripojení k službe môžete začať prehliadať jej stránky. Funkcia tlačidiel telefónu sa môže u rôznych služieb líšiť. Riaďte sa textovými pokynmi na displeji telefónu. Ďalšie informácie získate od svojho poskytovateľa služieb.

#### **Prenášanie na web**

Otvorením webovej stránky služby zdieľania online môžete zobraziť prenesené snímky a videoklipy a zmeniť nastavenia (služba siete).

#### **Otvorenie služby zdieľania online**

- 1 Vyberte položku **Menu** > **Web** > **Odosiel. na web** a príslušnú službu zdieľania online.
- 2 Vyberte si niektorý odkaz ponúkaný príslušnou službou.

#### **Zmena nastavení služby zdieľania online**

- 1 Vyberte položku **Menu** > **Web** > **Odosiel. na web** a príslušnú službu zdieľania online.
- 2 Výberom položky **Voľby** > **Nastavenia** otvorte stránku nastavení príslušnej služby.

#### **Nastavenia vzhľadu**

Počas prehliadania webu vyberte **Voľby** > **Nastavenia** a niektorú z nasledujúcich možností:

**Displej** — Vyberte veľkosť písma, či sa majú zobrazovať obrázky a ako sa má zobrazovať text.

**Všeobecné** — Vyberte, či sa budú posielať webové adresy ako Unicode (UTF-8), kódovanie obsahu a či povoliť JavaScript™.

Dostupné možnosti sa môžu líšiť.

#### **Pamäť prehliadača**

Vyrovnávacia pamäť je oblasť pamäte, ktorá slúži na dočasné ukladanie dát. Ak ste pristupovali alebo sa pokúšali pristupovať k dôverným informáciám, pre ktoré sa vyžadovalo zadanie hesla, po každom takomto použití pamäť vyprázdnite. Do vyrovnávacej pamäte sa ukladajú informácie alebo služby, ku ktorým ste pristupovali.

Cookie sú dáta, ktoré si stránka ukladá do vyrovnávacej pamäte vášho telefónu. Cookies sa ukladajú až kým nevyprázdnite vašu vyrovnávaciu pamäť.

Ak chcete počas prehliadania vyprázdniť vyrovnávaciu pamäť, vyberte **Voľby** > **Nástroje** > **Vymazať pamäť**.

Ak chcete umožniť alebo zabrániť, aby telefón prijímal cookies, vyberte **Menu** > **Web** > **Web. nastavenia** > **Ochrana** > **Cookies**; alebo počas prehliadania vyberte **Voľby** > **Nastavenia** > **Ochrana** > **Cookies**.

#### <span id="page-46-0"></span>**Bezpečnosť prehliadača**

Bezpečnostné funkcie môžu byť vyžadované niektorými službami, ako napríklad bankovníctvo alebo on-line nakupovanie. Pre takéto spojenia sú vyžadované bezpečnostné certifikáty a možno aj modul zabezpečenia, ktorý môže byť k dispozícii na vašej SIM karte. Ďalšie informácie si vyžiadajte od svojho poskytovateľa služieb.

Ak chcete zobraziť alebo zmeniť nastavenia ochranného modulu alebo zobraziť zoznam autorizačných certifikátov alebo certifikátov používateľa, ktoré sú načítané vo vašom prístroji, vyberte **Menu** > **Nastavenia** > **Ochrana** > **Nastav. ochr. modulu**, **Autorizač. certifikáty** alebo **Certifikáty užívateľa**.

**Dôležité:** Aj keď používanie certifikátov podstatne znižuje riziká pri vzdialených pripojeniach a inštalácii softvéru, výhody zvýšenej bezpečnosti sa prejavia iba pri ich správnom používaní. Existencia certifikátu sama osebe neposkytuje žiadnu ochranu; zvýšenie bezpečnosti dosiahnete, iba ak správca certifikátov obsahuje správne, autentické alebo dôveryhodné certifikáty. Certifikáty majú obmedzenú dĺžku platnosti. Ak sa zobrazí upozornenie "Certifikát po uplynutí platnosti" alebo "Certifikát ešte nie je platný", hoci certifikát by mal byť platný, skontrolujte, či máte vo svojom prístroji správne nastavený aktuálny dátum a čas.

Pred akoukoľvek zmenou nastavení certifikátu musíte mať istotu, že skutočne dôverujete vlastníkovi certifikátu a že certifikát uvedenému vlastníkovi skutočne patrí.

# **Mapy**

Môžete prezerať mapy rôznych miest a krajín, vyhľadávať adresy a zaujímavé miesta, plánovať cesty z jedného miesta na iné, ukladať lokality ako orientačné body a posielať ich do kompatibilných prístrojov.

Takmer celá digitálna kartografia je do určitej miery nepresná a neúplná. Nikdy sa bezvýhradne nespoliehajte na kartografické údaje, ktoré si načítavate pre použitie v tomto prístroji.

**Upozornenie:** Pri sťahovaní obsahu ako sú mapy, satelitné obrázky, zvukové súbory, príručky alebo dopravné informácie môže dochádzať k prenosu veľkého množstva dát (sieťová služba).

Obsah ako satelitné obrázky, príručky, dopravné informácie a informácie o počasí vytvárajú tretie strany, ktoré nie sú závislé od spoločnosti Nokia. Tento obsah môže byť do istej miery nepresný a neúplný a nemusí byť vždy dostupný. Nikdy sa nespoliehajte výhradne na hore uvedený obsah a príslušné služby.

Podrobné informácie o aplikácii Mapy nájdete na webovej stránke [www.nokia.com/](http://www.nokia.com/maps) [maps.](http://www.nokia.com/maps)

Ak chcete použiť aplikáciu Mapy, vyberte **Menu** > **Mapy** a niektorú z dostupných možností.

#### <span id="page-47-0"></span>**Aktualizácia a načítavanie máp**

Ak chcete predísť poplatkom za prenos mobilných dát, pomocou príslušnej aplikácie balíka programov Nokia Ovi Suite načítajte najnovšie mapy a súbory hlasového navádzania do počítača a potom ich preneste a uložte do zariadenia.

Ak chcete načítať a nainštalovať balík programov Nokia Ovi Suite v kompatibilnom počítači, prejdite na webovú adresu [www.ovi.com.](http://www.ovi.com)

**Tip:** Ak cestujete do zahraničia, ešte pred cestou si uložte nové mapy do zariadenia, aby ste ich mohli prehliadať bez internetového pripojenia.

#### **Mapy a GPS**

Po tom, ako interný prijímač GPS zachytí satelitný signál, môže trvať niekoľko minút, kým prístroj zobrazí aktuálnu polohu.

Systém GPS (Global Positioning System) prevádzkuje vláda Spojených štátov, ktorá nesie výlučnú zodpovednosť za presnosť a údržbu systému. Presnosť lokalizačných údajov môže byť ovplyvnená úpravami družíc systému GPS vykonanými vládou Spojených štátov, a môže sa zmeniť úpravou civilnej GPS politiky Ministerstva obrany Spojených štátov a Federálneho rádionavigačného plánu. Presnosť môžu negatívne ovplyvniť aj odchýlky v geometrii satelitov. Dostupnosť a kvalita signálov GPS môžu negatívne ovplyvniť budovy a prirodzené prekážky, ako aj poveternostné podmienky. Signál GPS nemusí byť dostupný vnútri budov alebo v podzemí a môže byť ovplyvnený materiálmi ako betón a kov.

GPS by sa nemal používať na presné meranie polohy. Pre potreby lokalizácie alebo navigácie by ste sa nikdy nemali bezvýhradne spoliehať na lokalizačné údaje z GPS prijímača a celulárnej rádiokomunikačnej siete.

#### **Navigácia**

Dostaňte sa do cieľa rýchlo pomocou bezplatnej, hlasom navádzanej aplikácie Mapy vo svojom zariadení.

Ak chcete používať navigačnú službu s hlasovým navádzaním, aplikácia Mapy musí byť pripojená k sieti.

#### **Navigácia do cieľa**

- 1 Vyberte položku **Menu** > **Mapy** > **Plánovať trasu** a zadajte trasu.
- 2 Vyberte položku **Voľby** > **Ukázať trasu** > **Voľby** > **Spustiť navigáciu**.
- 3 Prijmite zobrazené upozornenie.
- 4 Ak sa zobrazí výzva, vyberte jazyk hlasového navádzania.

Ak vybočíte z nastavenej trasy, zariadenie automaticky naplánuje novú trasu.

**Zopakovanie hlasového navádzania** Vyberte položku **Opakovať**.

#### <span id="page-48-0"></span>**Stíšenie hlasového navádzania**

Vyberte položku **Voľby** > **Stlmiť audio**.

#### **Ukončenie navigácie**

Vyberte položku **Stop**.

Dostupnosť bezplatnej navigácie sa môže líšiť. Ďalšie informácie získate od poskytovateľa služieb siete.

Ak bezplatná navigácia nie je dostupná vo vašej krajine, môžete si kúpiť licenciu na inováciu aplikácie Mapy s hlasovým navádzaním.

#### **Zakúpenie navigačnej služby**

Vyberte položku **Menu** > **Mapy** > **Extra služby** > **Kúpiť navigáciu** a postupujte podľa pokynov.

Navigačná licencia sa vzťahuje na kartu SIM. Ak do telefónu vložíte inú kartu SIM, pri spustení navigácie sa zobrazí výzva na zakúpenie licencie. Počas kupovania sa zobrazí ponuka na prenos existujúcej navigačnej licencie na novú kartu SIM bez ďalších poplatkov.

## **Organizér**

#### **Budík**

Spustenie budíka v požadovanom čase.

#### **Nastavenie budíka**

- 1 Vyberte položku **Menu** > **Organizér** > **Budík**.
- 2 Aktivujte budík a zadajte čas budíka.
- 3 Ak chcete budík opakovať vo vybrané dni, zvoľte položku **Opakovať:** > **Zapnuté** a požadované dni.
- 4 Vyberte tón budíka.
- 5 Definujte časový interval odkladu budenia a vyberte položku **Uložiť**.

#### **Zastavenie budíka**

Ak chcete zvonenie budíka vypnúť, vyberte položku **Stop**.

Ak necháte tón budíka znieť jednu minútu alebo vyberiete položku **Spánok**, budík sa zastaví na definovaný čas odkladu budenia a po jeho uplynutí sa obnoví.

#### **Kalendár**

Vyberte **Menu** > **Organizér** > **Kalendár**.

<span id="page-49-0"></span>Aktuálny deň je zobrazený v rámčeku. Dni, pre ktoré máte uložené poznámky, sú zobrazené tučným písmom. Ak chcete zobraziť poznámky pre vybraný deň, vyberte položku **Ukáž**. Ak chcete zobraziť týždenný prehľad, vyberte položku **Voľby** > **Prehľad týždňa**. Ak chcete vymazať všetky poznámky v kalendári, vyberte položku **Voľby** > **Vymazať poznámky** > **Všetky poznámky**.

Ak chcete upraviť nastavenia dátumu a času, vyberte položku **Voľby** > **Nastavenia**. Ak chcete, aby sa staré poznámky po zadanom čase automaticky vymazávali, vyberte položku **Voľby** > **Nastavenia** > **Aut. vymazať pozn.**.

#### **Pridanie záznamu do kalendára**

Prejdite na dátum a vyberte položku **Voľby** > **Poznamenať si**. Vyberte typ poznámky a do polí zadajte podrobnosti.

#### **Zoznam úloh**

Ak chcete k úlohe, ktorú musíte urobiť, uložiť poznámku, vyberte **Menu** > **Organizér** > **Zoznam úloh**.

Ak chcete vytvoriť poznámku a dosiaľ nebola žiadna vytvorená, vyberte **Pridaj**; ináč vyberte **Voľby** > **Pridať**. Vyplňte polia a vyberte **Ulož**.

Ak chcete zobraziť niektorú poznámku, prejdite na ňu a vyberte položku **Ukáž**.

#### **Poznámky**

Ak chcete napísať a odoslať poznámky, vyberte položku **Menu** > **Organizér** > **Poznámky**.

Ak chcete vytvoriť poznámku (ak ešte nebola pridaná), vyberte položku **Pridaj**. V opačnom prípade vyberte položku **Voľby** > **Poznamenať si**. Napíšte poznámku a vyberte položku **Ulož**.

#### **Kalkulačka**

Váš telefón obsahuje štandardnú, vedeckú a úverovú kalkulačku.

Vyberte **Menu** > **Organizér** > **Kalkulačka**, typ kalkulačky a pracovné pokyny.

Táto kalkulačka má obmedzenú presnosť a je určená pre jednoduché výpočty.

#### **Časovač odpočítavania**

#### **Normálny časovač**

- 1 Ak chcete aktivovať časovač, vyberte **Menu** > **Organizér** > **Časovač** > **Normálny časovač**, zadajte čas a napíšte poznámku, ktorá sa zobrazí po uplynutí tohto času. Ak chcete zmeniť čas, **Zmeniť čas**.
- 2 Ak chcete spustiť časovač, vyberte položku **Štart**.
- 3 Ak chcete zastaviť časovač, vyberte položku **Zastaviť časovač**.

# <span id="page-50-0"></span>**Intervalový časovač**

- 1 Ak chcete nastaviť intervalový časovať až do 10 intervalov, najprv zadajte intervaly.
- 2 Vyberte **Menu** > **Organizér** > **Časovač** > **Časovač intervalov**.
- 3 Ak chcete spustiť časovač, vyberte **Spustiť časovač** > **Štart**.

Ak chcete vybrať, ako má časovač intervalov začínať ďalší cyklus, vyberte položku **Menu** > **Organizér** > **Časovač** > **Nastavenia** > **Pokr. na ďalší cyklus**.

#### **Stopky**

Pomocou stopiek môžete merať čas, medzičasy a časy kôl.

Vyberte **Menu** > **Organizér** > **Stopky** a niektorú z nasledujúcich možností:

**Časový rozdiel** — pre meranie medzičasov. Ak chcete vynulovať čas bez uloženia, vyberte **Voľby** > **Vynulovať**.

**Čas okruhu** — meranie okruhových časov.

**Pokračovať** — pre zobrazenie meraného času, ktorý bol prepnutý na pozadie. Ak chcete, aby meranie času pomocou stopiek bežalo na pozadí, stlačte tlačidlo Koniec. **Ukázať minulý** — pre zobrazenie posledného nameraného času, ak neboli stopky vynulované.

**Ukázať časy** alebo **Vymazať časy** — pre zobrazenie alebo odstránenie uložených časov

Ak chcete, aby meranie času stopkami prebiehalo na pozadí, stlačte tlačidlo Koniec.

# **Aplikácie**

Vo vašom telefónu môžu byť nainštalované niektoré hry a aplikácie. Tieto súbory sú uložené v pamäti telefónu alebo v pamäťovej karte a môžu byť usporiadané do zložiek. Pozrite și "Pamäť[ová karta" str. 40.](#page-39-0)

## **Otvorenie aplikácie**

Vyberte **Menu** > **Aplikácie** > **Hry**, **Zbierka** alebo **Pamäťová karta**. Posuňte sa na hru alebo aplikáciu a vyberte **Otvor**.

Ak chcete nastaviť zvuky, svetlá a vibrovanie pre hru, vyberte **Menu** > **Aplikácie** > **Voľby** > **Nastavenia aplikácie**.

Ak chcete zobraziť voľby aplikácie, vyberte **Menu** > **Aplikácie** > **Zbierka** > **Voľby**.

Vyberte z nasledujúcich volieb:

**Aktualizovať verziu** — Skontrolujte, či je pre načítanie z webu (sieťová služba) k dispozícii nová verzia aplikácie.

**Web stránka** — Získajte ďalšie informácie alebo doplnkové údaje z internetovej stránky (sieťová služba), ak sú k dispozícii.

**Prístup k aplikácii** — Obmedzte aplikácii prístup k sieti.

<span id="page-51-0"></span>Dostupné možnosti sa môžu líšiť.

#### **Načítanie aplikácie**

Váš telefón podporuje J2ME™ Java aplikácie. Pred jej načítanám sa uistite, či je aplikácia kompatibilná s vaším telefónom.

**Dôležité:** Inštalujte a používajte iba aplikácie a softvér z dôveryhodných zdrojov napríklad aplikácie nesúce podpis Symbian Signed alebo ktoré prešli Java Verified™ testom.

Nové aplikácie a hry môžete načítať rozličnými spôsobmi.

- Vyberte **Menu** > **Aplikácie** > **Načítania** > **Načítania aplikácií** alebo **Načítania hier**; zobrazí sa zoznam dostupných záložiek.
- Na načítanie aplikácií do svojho telefónu používajte Nokia Application Installer z balíka PC Suite.

Informácie o dostupnosti rozličných služieb a cenách získate od poskytovateľa služieb.

# **Služby SIM**

Vaša SIM karta môže obsahovať rôzne ďalšie služby. Do tohto menu môžete vstúpiť, iba ak to vaša SIM karta podporuje. Názov a obsah menu závisí od dostupných služieb.

Ak si chcete zobraziť poslané potvrdzujúce správy medzi svojim telefónom a sieťou, keď používate služby SIM, vyberte **Menu** > **Nastavenia** > **Telefón** > **Potvrd. služby SIM**. V závislosti od vašej SIM karty nemusí byť táto možnosť dostupná. Ďalšie informácie si vyžiadajte od sieťového oparátora.

Prístup do týchto služieb môže vyvolať posielanie správ alebo vytvorenie telefónnych hovorov, ktoré môžu byť spoplatnené.

# **Informácie o produkte a bezpečnostné informácie**

#### **Doplnky**

#### **Výstraha:**

Používajte iba batérie, nabíjačky a doplnky schválené spoločnosťou Nokia pre použitie s týmto konkrétnym modelom. Pri použití akýchkoľvek iných typov môžu stratiť platnosť všetky povolenia a záruky a vystavujete sa nebezpečenstvu. Predovšetkým použitie neschválených nabíjačiek alebo batérií môže spôsobiť vznik požiaru, explóziu, únik kvapaliny z batérie alebo iné nebezpečenstvo.

O schválenom príslušenstve, ktoré je v predaji, sa, prosím, informujte u predajcu. Keď odpájate sieťový kábel akéhokoľvek príslušenstva, uchopte a ťahajte zástrčku, nie kábel.

#### **Batéria**

#### **Informácie o batérii a nabíjačke**

Váš prístroj je napájaný nabíjateľnou batériou. Tento prístroj je určený na používanie s batériou BL-6Q. Spoločnosť Nokia môže vyrábať ďalšie modely batérií, ktoré sa môžu použiť s týmto prístrojom. Pre tento prístroj sú určené nasledujúce nabíjačky:

<span id="page-52-0"></span>AC-8, AC-15. Presné číslo modelu nabíjačky sa môže líšiť podľa typu konektora. Typ konektora sa identifikuje niektorým z nasledovných znakov: E, EB, X, AR, U, A, C, K alebo UB.

Batériu môžete nabiť a vybiť niekoľko stokrát, ale nakoniec sa opotrebuje. Keď sa hovorový čas a čas pohotovostného režimu podstatne skrátia oproti normálnym intervalom, batériu vymeňte. Používajte iba batérie schválené spoločnosťou Nokia a batériu nabíjajte iba nabíjačkami, schválenými spoločnosťou Nokia a určenými pre tento prístroj.

Keď prvý raz používate batériu alebo ste batériu dlho nepoužívali, bude možno potrebné po zapojení nabíjačku najprv odpojiť a znova zapojiť, aby sa začalo nabíjanie. Ak je batéria úplne vybitá, môže trvať niekoľko minút, kým sa na displeji objaví indikátor nabíjania a kým budete môcť začať telefonovať.

Bezpečné vybratie. Pred vybratím batérie prístroj vždy vypnite a odpojte od nabíjačky.

Správne nabíjanie. Keď nabíjačku nepoužívate, odpojte ju od elektrickej siete a od prístroja. Nenechávajte úplne nabitú batériu zapojenú do nabíjačky, pretože prebíjanie môže skrátiť jej životnosť. Ak úplne nabitú batériu nepoužívate, časom sa sama vybije.

Vyhýbajte sa extrémnym teplotám. Snažte sa batériu vždy udržiavať v prostredí s teplotou medzi 15 °C a 25 °C (59 °F a 77 °F). Extrémne teploty znižujú kapacitu a životnosť batérie. Prístroj s horúcou alebo studenou batériou môže krátkodobo prestať pracovať. Výkonnosť batérií je zvlášť obmedzená pri teplotách hlboko pod bodom mrazu.

Neskratujte batériu. K náhodnému skratu môže dôjsť, keď kovový predmet - napríklad minca, sponka alebo pero - spôsobí priame prepojenie kladného (+) a záporného (-) pólu batérie. (Kontakty majú tvar kovových prúžkov na batérii.) Môže k tomu dôjsť napríklad vtedy, keď nosíte náhradnú batériu vo vrecku alebo kabelke. Pri skratovaní pólov batérie môže dôjsť k poškodeniu batérie alebo predmetu, ktorý skrat spôsobil.

Likvidácia. Nevhadzujte nepotrebné batérie do ohňa - mohli by explodovať. Použité batérie likvidujte v súlade s miestnymi predpismi. Ak je to možné, nechajte ich recyklovať. Neodhadzujte ich do komunálneho odpadu.

Vytekanie. Batérie alebo články batérie nerozoberajte, nerozrezávajte, neotvárajte, nedrvte, neohýbajte, nedeformujte, neprepichujte alebo nekúskujte. V prípade vytekania batérie predíďte kontaktu tekutiny z batérie s pokožkou alebo očami. Ak dôjde k takémuto kontaktu, okamžite vypláchnite postihnuté miesto vodou alebo vyhľadajte lekársku pomoc.

Poškodenie. Batérie nemodifikujte, neprerábajte, nesnažte sa do nich vkladať cudzie predmety, neponárajte a nevystavujte ich vplyvu vody, ani iných tekutín. Poškodená batéria môže explodovať.

Správne použitie. Používajte batériu iba na také účely, pre ktoré je určená. Nesprávne použitie batérie môže spôsobiť požiar, explóziu, alebo iné nebezpečenstvo. Ak prístroj alebo batéria spadne predovšetkým na tvrdý povrch a máte pocit, že je batéria poškodená, nechajte ju pred ďalším používaním najprv skontrolovať v autorizovanom servisnom stredisku. Nikdy nepoužívajte poškodenú nabíjačku alebo batériu. Uchovávajte batériu mimo dosahu malých detí.

#### **Návod na overenie pravosti batérií Nokia**

V záujme vlastnej bezpečnosti vždy používajte originálne batérie Nokia. Ak chcete mať istotu, že dostanete originálnu batériu Nokia, kúpte ju v autorizovanom servisnom centre Nokia alebo od autorizovaného predajcu Nokia a skontrolujte holografický štítok podľa nasledovných krokov:

#### **Hologram na overenie pravosti**

1 Pri pohľade na holografický štítok by ste mali z jedného uhla vidieť symbol spojených rúk Nokia a pri pohľade z iného uhla logo Nokia Original Enhancements.

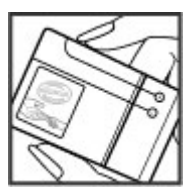

2 Pri nakláňaní hologramu doľava, doprava, nadol a nahor by ste mali postupne na jednotlivých stranách vidieť 1, 2, 3, resp. 4 bodky.

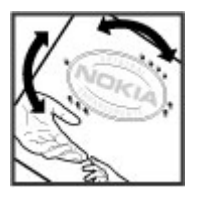

Ani úspešné splnenie všetkých týchto krokov nie je úplnou zárukou pravosti batérie. Ak nedokážete overiť pravosť batérie alebo ak máte akýkoľvek dôvod domnievať sa, že vaša batéria s hologramom na štítku nie je pravá originálna batéria Nokia, už ju viac nepoužite a odneste ju do najbližšieho autorizovaného servisného strediska Nokia alebo k predajcovi; tam požiadajte o radu.

Pre ďalšie informácie o originálnych batériách Nokia navštívte stránku [www.nokia.com/battery.](http://www.nokia.com/battery)

#### **Starostlivosť a údržba**

Váš prístroj je výrobok so špičkovou konštrukciou a vyhotovením a preto by sa s ním malo zaobchádzať starostlivo. Nasledujúce odporúčania vám pomôžu dodržať podmienky záruky.

- Uchovávajte prístroj v suchu. Zrážky, vlhkosť a najrôznejšie tekutiny a kondenzáty obsahujú minerály, ktoré spôsobujú koróziu elektronických obvodov. Keď sa váš prístroj zamočí, vyberte batériu a nechajte prístroj úplne vysušiť; až potom doň znova vložte batériu.
- Nepoužívajte a neuchovávajte prístroj v prašnom a špinavom prostredí. Môže dôjsť k poškodeniu jeho pohyblivých súčastí a elektroniky.
- Neuchovávajte prístroj v horúcom prostredí. Vplyvom vysokej teploty môže dôjsť ku skráteniu životnosti elektronických obvodov, poškodeniu batérií a deformácii či roztaveniu niektorých plastov.
- Neuchovávajte prístroj v chladnom prostredí. Keď sa prístroj zohreje na svoju normálnu teplotu, môže sa v jeho vnútri vytvoriť kondenzát a poškodiť dosky s elektronickými obvodmi.
- Nepokúšajte sa prístroj otvoriť inak než je uvedené v tejto príručke.
- Nenechajte prístroj spadnúť, neudierajte a netraste ním. Hrubým zaobchádzaním môžete poškodiť vnútorné dosky s obvodmi a jemnú mechaniku.
- Na čistenie prístroja nepoužívajte agresívne chemikálie, čističe obsahujúce rozpúšťadlá a silné saponáty.
- Prístroj nefarbite. Farba môže zaniesť pohyblivé časti prístroja a znemožniť jeho správne fungovanie.
- Na čistenie šošoviek, napríklad objektívu fotoaparátu, snímača priblíženia a snímača osvetlenia, používajte mäkkú, čistú a suchú tkaninu.
- Používajte iba dodávanú alebo schválenú náhradnú anténu. Neschválené antény, úpravy alebo doplnky môžu prístroj poškodiť a môžu byť v rozpore s právnymi predpismi, upravujúcimi prevádzku rádiofrekvenčných zariadení.
- Nabíjačky nepoužívajte vonku.
- Vždy si zálohujte dáta, ktoré si chcete uchovať, napríklad kontakty a záznamy v kalendári.
- Ak chcete prístroj z času na čas resetovať, aby ste zvýšili jeho výkonnosť, vypnite prístroj a vyberte z neho batériu.

Tieto odporúčania sa vzťahujú v rovnakej miere na váš prístroj, batériu, nabíjačku a akékoľvek príslušenstvo. Ak ktorékoľvek zariadenie nepracuje správne, zverte ho najbližšiemu autorizovanému servisnému stredisku.

#### **Likvidácia**

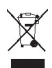

Symbol preškrtnutej odpadovej nádoby s kolieskami na výrobku, v dokumentácii alebo obale upozorňuje, že všetky elektrické a elektronické výrobky, batérie a akumulátory sa po skončení svojej životnosti musia odniesť na osobitné zberné miesto. Táto požiadavka platí v Európskej únii a v iných oblastiach, kde sú k dispozícii systémy na triedenie odpadu. Nevyhadzujte tieto výrobky do netriedeného komunálneho odpadu.

Vrátením výrobkov na osobitné zberné miesto prispievate k ochrane pred nekontrolovanou likvidáciou odpadu a podporujete opätovné využívanie materiálových zdrojov. Podrobnejšie informácie získate od predajcu výrobku, na miestnych úradoch zodpovedných za likvidáciu odpadu, v národných organizáciách kontrolujúcich výrobcov alebo u miestneho obchodného zástupcu spoločnosti Nokia. Ďalšie informácie alebo inštrukcie o vrátení vášho zastaraného produktu nájdete v Eko-deklarácii produktu a v národných sekciách na stránkach [www.nokia.com](http://www.nokia.com).

#### **Ďalšie bezpečnostné informácie Malé deti**

Váš prístroj a jeho príslušenstvo nie sú hračky. Môžu obsahovať malé súčasti. Uchovávajte ich mimo dosahu malých detí.

#### **Prevádzkové prostredie**

Tento prístroj vyhovuje smerniciam regulujúcim podmienky pôsobenia rádiofrekvenčného žiarenia pri používaní buď v normálnej polohe pri uchu alebo vo vzdialenosti najmenej 1,5 centimetra (5/8 palca) od tela. Ak nosíte telefón upevnený na tele pomocou ochranného puzdra, spony na opasok alebo držiaka, tieto nesmú obsahovať kovy a musia medzi prístrojom a telom zabezpečiť uvedenú minimálnu vzdialenosť.

Na odosielanie dátových súborov a správ je potrebné kvalitné sieťové spojenie. Dátové súbory alebo správy môžu byť omeškané, dokiaľ takéto spojenie nie je k dispozícii. Uvedené pokyny o vzdialenosti od tela dodržujte, kým prenos neskončí.

#### **Zdravotnícke prístroje**

Používanie rádiofrekvenčných prenosových zariadení, vrátane bezdrôtových telefónov, môže rušiť funkcie nedostatočne chránených zdravotníckych prístrojov. Ak chcete zistiť, či je prístroj adekvátne chránený pred externou rádiofrekvenčnou energiou, informujte sa u lekára alebo výrobcu prístroja. Vypnite svoj prístroj, ak vás k tomu vyzývajú vyvesené nariadenia. Nemocnice a zdravotnícke zariadenia môžu využívať zariadenia citlivé na vonkajšie rádiofrekvenčné zdroje.

#### **Implantované zdravotnícke prístroje**

Výrobcovia zdravotníckej techniky odporúčajú na ochranu pred možným rušením dodržiavať minimálnu vzdialenosť 15,3 centimetra (6 palcov) medzi bezdrôtovým zariadením a implantovaným zdravotníckym prístrojom, ako kardiostimulátor alebo implantovaný kardioverter-defibrilátor. Osoby nosiace tieto prístroje by sa mali riadiť týmito pokynmi:

- Vždy udržujte bezdrôtový prístroj vo vzdialenosti viac ako 15,3 centimetra (6 palcov) od zdravotníckeho prístroja.
- Nenosiť bezdrôtový prístroj v náprsnom vrecku.
- Držte prístroj pri uchu na opačnej strane než je zdravotnícky prístroj.
- Vypnúť bezdrôtový prístroj ak je akýkoľvek dôvod predpokladať, že spôsobuje rušenie.
- Postupujte podľa pokynov od výrobcu implantovaného zdravotníckeho prístroja.

Ak máte akékoľvek otázky týkajúce sa používania bezdrôtových zariadení s implantovanými prostriedkami zdravotníckej techniky, prekonzultujte ich so svojim lekárom.

#### **Načúvacie prístroje**

Medzi niektorými digitálnymi bezdrôtovými zariadeniami a určitými typmi načúvacích prístrojov môže dochádzať k rušeniu.

#### **Vozidlá**

Rádiofrekvenčné signály môžu mať vplyv na nesprávne nainštalované alebo neadekvátne tienené elektronické systémy v motorových vozidlách, ako je elektronické vstrekovanie paliva, elektronické protišmykové brzdové zariadenie (antilock), elektronické systémy ovládania rýchlosti a airbagové systémy. Bližšie informácie vám poskytne výrobca vášho vozidla alebo jeho výbavy.

Servis prístroja alebo jeho inštaláciu vo vozidle môže vykonávať iba kvalifikovaný personál. Chybná inštalácia alebo servis môžu byť nebezpečné a môžu mať za následok neplatnosť záruky. Pravidelne kontrolujte, či sú všetky bezdrôtové zariadenia vo vašom vozidle správne namontované a funkčné. Neskladujte alebo neprevážajte ľahko zápalné kvapaliny, plyny alebo explozívne materiály v tom istom priestore ako prístroj, jeho súčasti alebo príslušenstvo. Nezabudnite, že airbagy sa nafúknu veľkou silou. Prístroj ani jeho príslušenstvo neumiestňujte do oblasti, kde sa rozpína airbag.

Pred nastúpením do lietadla vypnite svoj prístroj. Použitie bezdrôtových telefónnych prístrojov v lietadle môže byť nebezpečné pre ovládanie lietadla a môže byť protiprávne.

#### **Potenciálne explozívne prostredia**

Vypnite prístroj, keď sa nachádzate v oblasti s potenciálne výbušným prostredím. Dodržiavajte všetky vyvesené nariadenia. Iskry môžu v takýchto oblastiach spôsobiť výbuch alebo oheň, ktoré môžu mať za následok telesné poranenie alebo smrť. Prístroj vypnite na čerpacích staniciach, ako napr. v blízkosti LPG čerpacích staníc a servisných staníc. Dodržujte obmedzenia v skladoch pohonných hmôt, v skladoch a priestoroch predaja palív, chemických továrniach, alebo na miestach, kde prebiehajú trhacie práce. Oblasti s potenciálne výbušnou atmosférou sú často, ale nie vždy, jasne označené. Patria sem oblasti, kde vás vyzvú k vypnutiu motora vozidla, podpalubia lodí, miesta skladovania alebo prepravy chemikálií a miesta, kde sa vo vzduchu vyskytujú chemikálie alebo častice ako prach alebo kovový prášok. Informujte sa u výrobcu vozidiel používajúcich skvapalnený petroleový plyn (ako napr. propán alebo bután), či môžete v ich okolí prístroj bezpečne použiť.

#### **Tiesňové volania**

**Dôležité:** Tento prístroj používa pre svoju prevádzku rádiofrekvenčné signály, bezdrôtové siete, pozemné siete a funkcie naprogramované používateľmi. Prístroj sa bude pokúšať uskutočniť tiesňové volania len cez celulárnu sieť. Vytvorenie spojenia za akýchkoľvek okolností sa nedá zaručiť. Nikdy sa nespoliehajte na akékoľvek bezdrôtové zariadenie ako na jediný prostriedok pre životne dôležitú komunikáciu, napríklad pre privolanie lekárskej pomoci.

Tiesňové volanie uskutočníte takto:

- 1 Ak je prístroj vypnutý, zapnite ho. Skontrolujte, či je intenzita signálu dostatočná. V závislosti od typu prístroja môže byť potrebné urobiť aj nasledovné kroky:
	- Vložte kartu SIM, ak ju prístroj používa.
	- Odstráňte obmedzenia hovorov, ktoré ste aktivovali v prístroji.
	- Zmeňte režim z profilu off-line alebo z letového profilu na aktívny profil.
- 2 Stláčajte tlačidlo Koniec, kým sa nevymaže displej a prístroj nepripraví na volanie.
- 3 Zadajte oficiálne tiesňové číslo platné v oblasti, kde sa nachádzate. Tiesňové čísla sa v rôznych oblastiach líšia.
- 4 Stlačte tlačidlo Hovor.

Pri tiesňovom volaní čo najpresnejšie podajte všetky potrebné informácie. Bezdrôtový prístroj môže byť jediným komunikačným prostriedkom na mieste nehody. Neukončujte hovor, kým na to nedostanete povolenie.

#### **Informácia o certifikácii (SAR)**

**Tento mobilný prístroj vyhovuje smerniciam o expozícii rádiovými vlnami.**

Váš mobilný prístroj je vysielač a prijímač rádiových vĺn. Je skonštruovaný tak, aby neprekračoval limity expozície rádiovými vlnami, odporúčané medzinárodnými smernicami. Tieto smernice boli vypracované nezávislou vedeckou organizáciou ICNIRP a zahŕňajú bezpečnostné rezervy pre zabezpečenie ochrany všetkých osôb nezávisle od veku a zdravotného stavu.

Smernice pre vyžarovanie mobilných prístrojov používajú meraciu jednotku, ktorá je známa ako špecifický absorbovaný výkon alebo SAR (Specific Absorption Rate). Limit SAR, stanovený v smerniciach ICNIRP, je 2,0 wattu na kilogram (W/kg) a je priemernou hodnotou na 10 gramov tkaniva. Merania SAR sa vykonávajú v štandardných prevádzkových polohách a s prístrojom vysielajúcim na najvyššej certifikovanej výkonovej úrovni vo všetkých testovaných frekvenčných pásmach. Skutočná hodnota SAR prístroja, ktorý je v prevádzke, môže byť nižšia ako maximálna hodnota, pretože prístroj je konštruovaný tak, aby využíval najnižší výkon postačujúci pre komunikáciu so sieťou. Tento výkon ovplyvňujú mnohé faktory, napríklad vzdialenosť od základňovej stanice siete.

Najvyššia hodnota SAR v zmysle smerníc ICNIRP pri používaní prístroja pri uchu je 0,43 W/kg.

Pri používaní doplnkov a príslušenstva prístroja sa môžu hodnoty SAR zmeniť. Hodnoty SAR sa môžu odlišovať v závislosti od metodiky ich uvádzania a stanovovania v jednotlivých krajinách a od frekvenčného pásma siete. Ďalšie informácie o SAR môžete nájsť medzi produktovými informáciami na stránkach [www.nokia.com](http://www.nokia.com).

# **Ochrana autorských práv a ďalšie upozornenia**

VYHLÁSENIE O ZHODE

# $C\epsilon$  0434

NOKIA CORPORATION týmto vyhlasuje, že tento RM-470 výrobok spĺňa základné požiadavky a všetky príslušné ustanovenia smernice 1999/5/ES. Vyhlásenie o zhode - Declaration of Conformity - nájdete na adrese [http://www.nokia.com/phones/](http://www.nokia.com/phones/declaration_of_conformity/) [declaration\\_of\\_conformity/.](http://www.nokia.com/phones/declaration_of_conformity/)

© 2010 Nokia. Všetky práva vyhradené.

Nokia, Nokia Connecting People a Navi sú ochrannými značkami alebo registrovanými ochrannými značkami spoločnosti Nokia Corporation. Nokia tune je zvuková značka spoločnosti Nokia Corporation. Ostatné názvy výrobkov a spoločností uvedené v tomto dokumente môžu byť ochrannými značkami alebo obchodnými označeniami príslušných vlastníkov.

Rozmnožovanie, prenášanie, rozširovanie alebo uchovávanie časti alebo celého obsahu tohto dokumentu v akejkoľvek forme bez predchádzajúceho písomného súhlasu spoločnosti Nokia je zakázané. Spoločnosť Nokia uplatňuje politiku kontinuálneho vývoja. Nokia si vyhradzuje právo meniť a zdokonaľovať ktorýkoľvek z produktov opísaných v tomto dokumente bez predchádzajúceho upozornenia.

US Patent No 5818437 and other pending patents. T9 text input software Copyright © 1997-2010. Tegic Communications, Inc. All rights reserved.

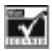

Includes RSA BSAFE cryptographic or security protocol software from RSA Security.

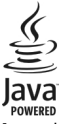

Java and all Java-based marks are trademarks or registered trademarks of Sun Microsystems, Inc.

Portions of the Nokia Maps software are ©1996-2010 The FreeType Project. All rights reserved.

Tento výrobok je licencovaný pod licenciou MPEG-4 Visual Patent Portfolio License (i) na osobné a nekomerčné použitie v spojení s informáciami, ktoré boli zakódované podľa štandardu MPEG-4 Visual spotrebiteľom vykonávajúcim osobnú a nekomerčnú činnosť a (ii) na použitie v spojitosti s videom MPEG-4 poskytnutým licencovaným poskytovateľom videa. Na akékoľvek iné použitie sa žiadna licencia neudeľuje ani sa nedá uplatniť. Doplňujúce informácie vrátane informácií týkajúcich sa používania na reklamné, interné a komerčné účely možno získať od spoločnosti MPEG LA, LLC. Navštívte lokalitu http://www.mpegla.com.

SPOLOČNOSŤ NOKIA ANI ŽIADNY Z IEI POSKYTOVATEĽOV LICENCIÍ NENESIE ZODPOVEDNOSŤ ZA AKÚKOĽVEK STRATU DÁT ALEBO PRÍIMU, ANI ZA AKOKOĽVEK VZNIKNUTÉ OSOBITNÉ, NÁHODNÉ, NÁSLEDNÉ ALEBO NEPRIAME ŠKODY A TO V NAJVÄČŠOM MOŽNOM ROZSAHU, PRÍPUSTNOM PODĽA PLATNÉHO PRÁVA.

OBSAH TOHTO DOKUMENTU SA VYKLADÁ "TAK, AKO JE". NEPOSKYTUJÚ SA ŽIADNE ZÁRUKY AKÉHOKOĽVEK DRUHU, ČI UŽ VÝSLOVNÉ ALEBO IMPLIKOVANÉ, OHĽADOM SPRÁVNOSTI, SPOĽAHLIVOSTI ALEBO OBSAHU TOHTO DOKUMENTU, VRÁTANE, ALE NIE VÝHRADNE, IMPLIKOVANÝCH ZÁRUK OBCHODOVATEĽNOSTI A VHODNOSTI NA URČITÝ ÚČEL, OKREM ZÁRUK VYŽADOVANÝCH PRÍSLUŠNÝMI PLATNÝMI PRÁVNYMI PREDPISMI. SPOLOČNOSŤ NOKIA SI VYHRADZUJE PRÁVO KEDYKOĽVEK A BEZ PREDCHÁDZAJÚCEHO UPOZORNENIA TENTO DOKUMENT ZMENIŤ ALEBO STIAHNUŤ Z OBEHU.

Dostupnosť určitých výrobkov, aplikácií a služieb pre tieto výrobky sa môže v závislosti od regiónu líšiť. O podrobnostiach a dostupnosti jazykových verzií sa informujte u svojho predajcu výrobkov Nokia. Toto zariadenie môže obsahovať výrobky, technológiu alebo softvér, na ktoré sa vzťahujú právne predpisy upravujúce oblasť exportu, platné v USA a ostatných krajinách. Obchádzanie príslušných právnych predpisov je zakázané.

#### **UPOZORNENIE FCC**

Váš prístroj môže spôsobovať rušenie televízneho alebo rozhlasového príjmu (napríklad pri používaní telefónu v bezprostrednej blízkosti prijímacieho zariadenia). FCC môže požadovať, aby ste svoj telefón prestali používať, ak takémuto rušeniu nemožno zabrániť. Ak potrebujete pomoc, obráťte sa na miestne servisné stredisko. Tento prístroj vyhovuje požiadavkám smerníc FCC uvedených v časti 15. Prevádzka je podmienená splnením nasledujúcich dvoch podmienok: (1) tento prístroj nesmie spôsobovať škodlivé rušenie a (2) prístroj musí zniesť akékoľvek pôsobiace rušenie vrátane rušenia, ktoré môže spôsobiť nežiadúce zhoršenie prevádzky. Akékoľvek zmeny alebo úpravy, ktoré nie sú výslovne povolené spoločnosťou Nokia, môžu viesť k zrušeniu oprávnenia používateľa na prevádzkovanie tohto zariadenia.

Číslo modelu: 6700c

/3.1. Vydanie SK

# <span id="page-58-0"></span>**Register**

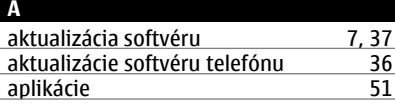

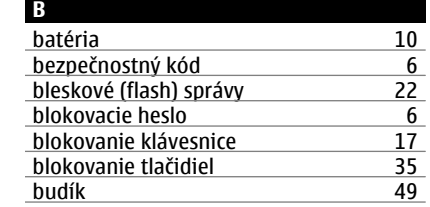

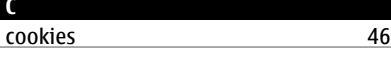

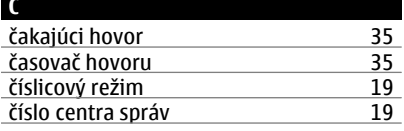

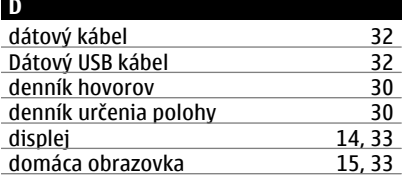

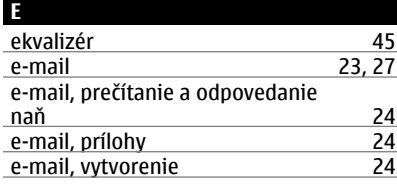

fotoaparát [40,](#page-39-0) [41](#page-40-0)

**F**

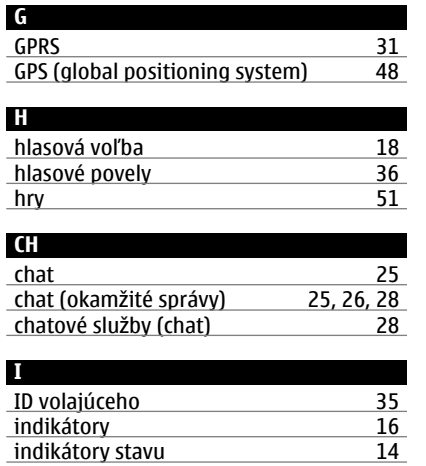

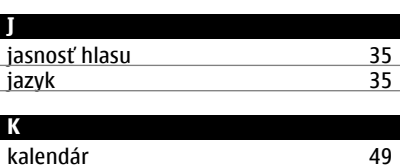

informácie o polohe [30](#page-29-0) info správy [22](#page-21-0) intenzita signálu [14](#page-13-0)<br>internet 15

 $internet$ 

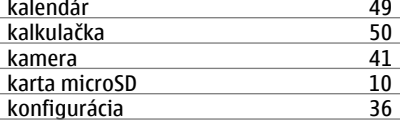

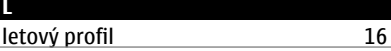

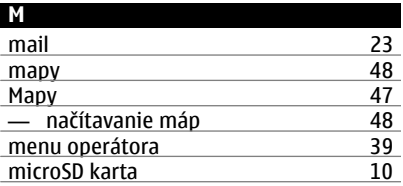

# **60 Register**

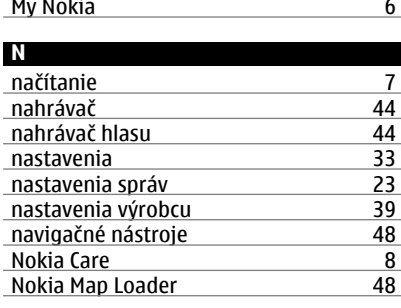

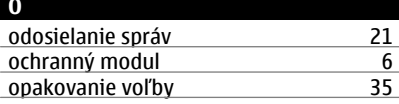

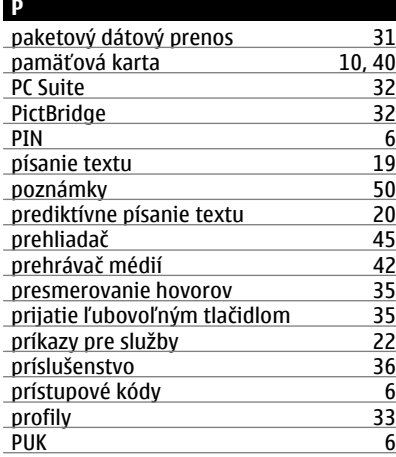

#### **R**

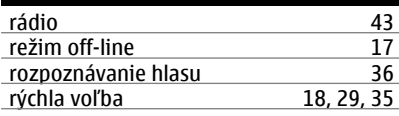

# **S**

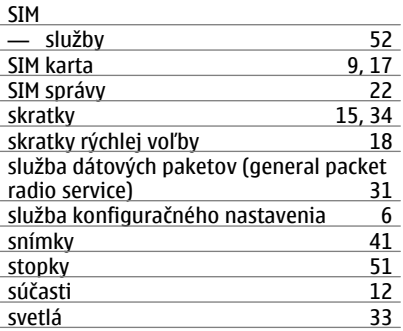

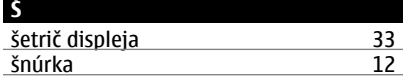

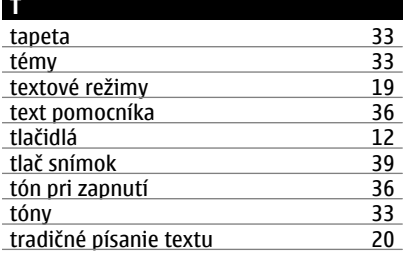

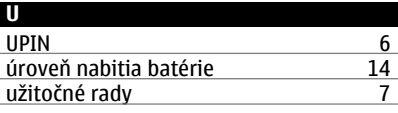

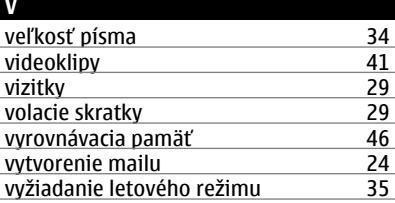

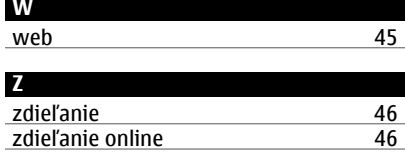